# **EtherCAT® Fieldbus Interface** for S300 / S400 / S600 / S700

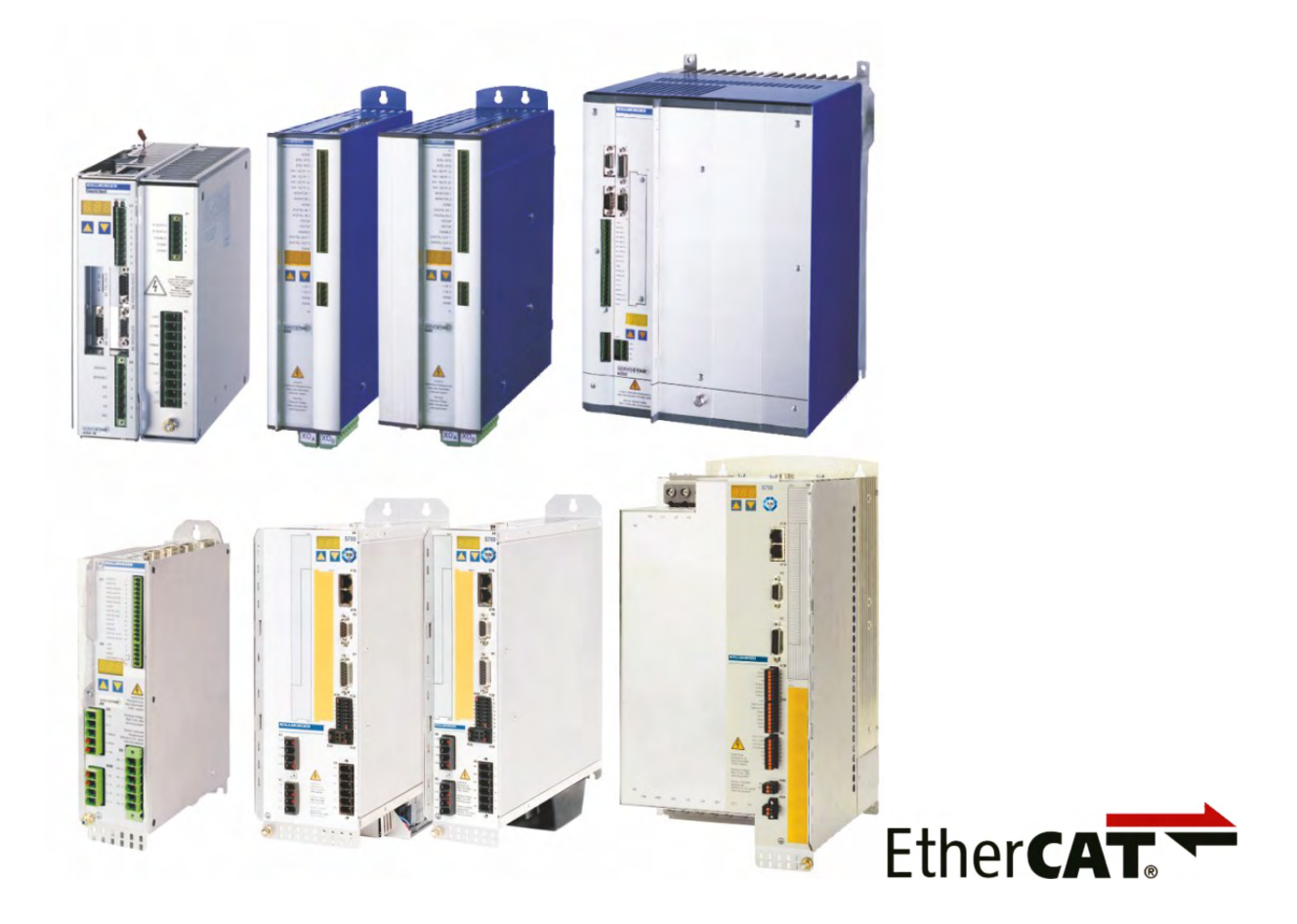

Edition: December 2019 Translation of the original manual

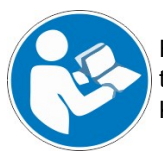

For safe and proper use, follow these instructions. Keep them for future reference.

**KOLLMORGEN** 

**Because Motion Matters™** 

#### **Record of Document Revisions :**

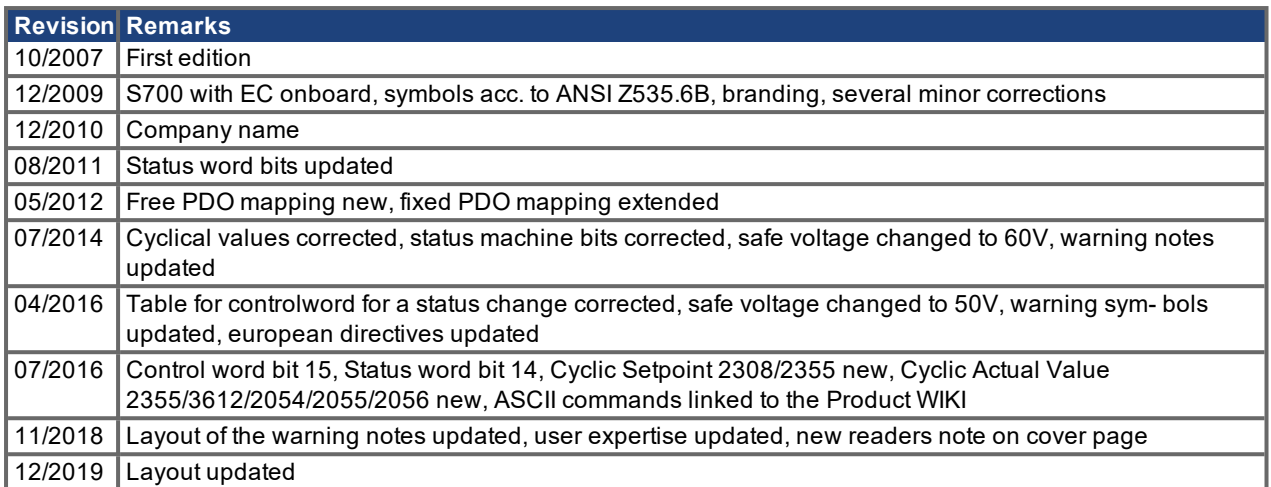

#### **Trademarks**

- Windows is a registered trademark of Microsoft Corporation.
- EtherCAT is registered trademark and patented technology, licensed by Beckhoff Automation GmbH, Germany.

#### **Technical changes which improve the performance of the device may be made without prior notice!**

This document is the intellectual property of Kollmorgen. All rights reserved. No part of this work may be reproduced in any form (by photocopying, microfilm or any other method) or stored, processed, copied or distributed by electronic means without the written permission of Kollmorgen.

# <span id="page-2-0"></span>**1 Table of Contents**

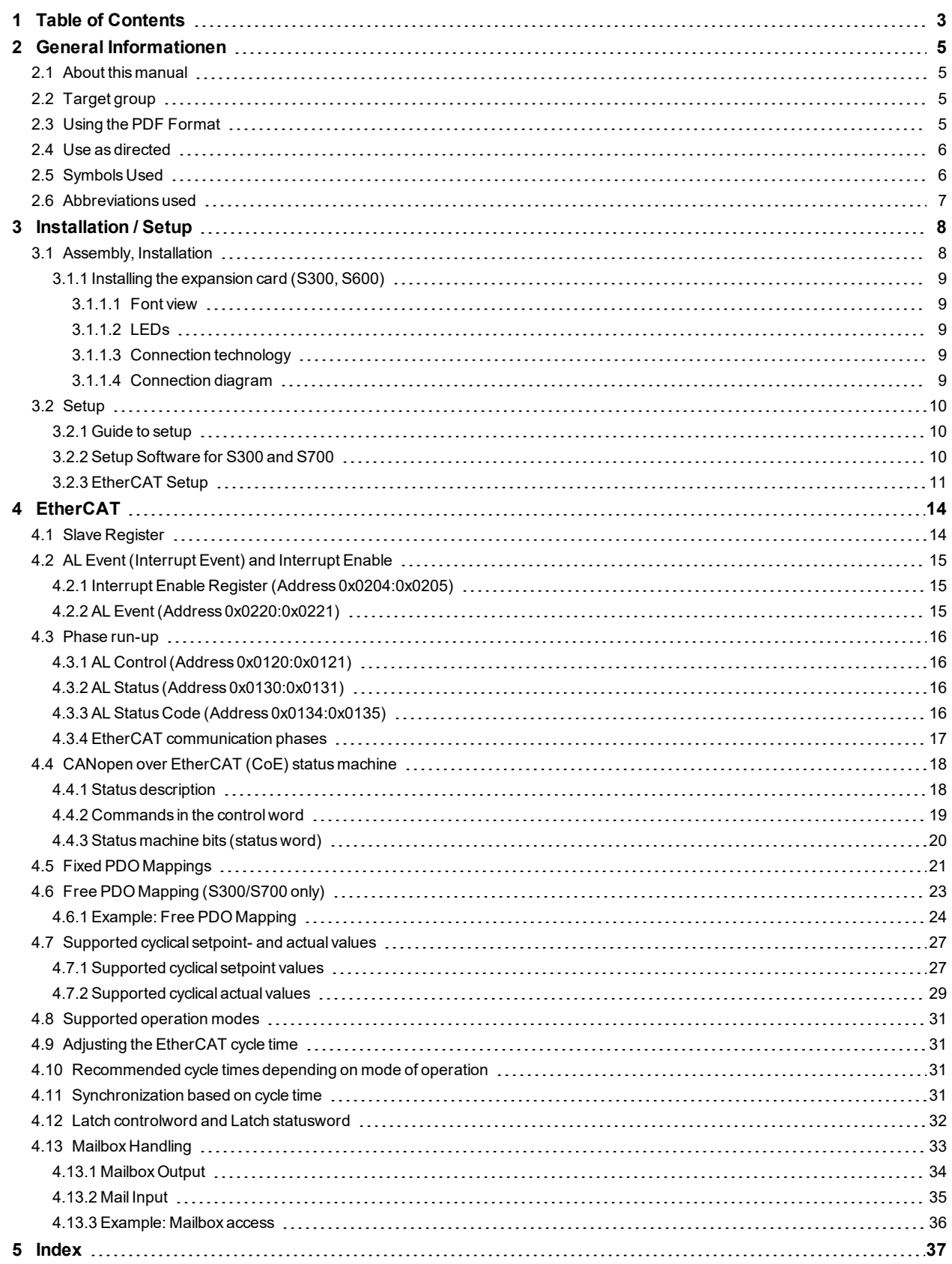

S300-S400-S600-S700 EtherCAT |

--- / ---

# <span id="page-4-1"></span><span id="page-4-0"></span>**2 General Informationen**

#### **2.1 About this manual**

This manual describes the installation, setup, range of functions and software protocol of the EtherCAT interface for SERVOSTAR 300 (S300), SERVOSTAR 400 (S400), SERVOSTAR 600 (S600) and S700 servo amplifiers and a reference for all commands which are used by these servo amplifiers.

#### **SERVOSTAR 300-EC and SERVOSTAR 600-EC**

The expansion card -EtherCAT- offers EtherCAT compatible connectivity to these servo amplifiers. The expansion card and the mounting is described in the servo amplifier's instructions manual. See chapter 3 for a short description  $(→ # 9)$ .

#### **SERVOSTAR 400-EC and S700**

EtherCAT functionality is built-in on delivery in the SERVOSTAR 400-EtherCAT. The S700 servo amplifier has an EtherNet interface onboard, that has been configured to EtherCAT protocoll.

This manual is part of the complete documentation of the digital servo amplifiers. The installation and setup of the servo amplifier, as well as all the standard functions, are described in the corresponding instructions manuals.

#### **Other parts of the complete documentation**

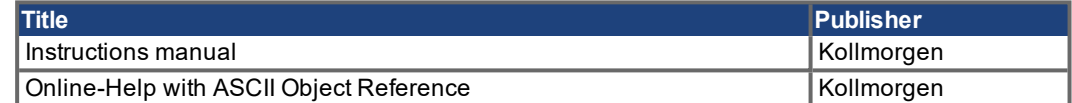

#### <span id="page-4-2"></span>**2.2 Target group**

This manual addresses personnel with the following qualifications:

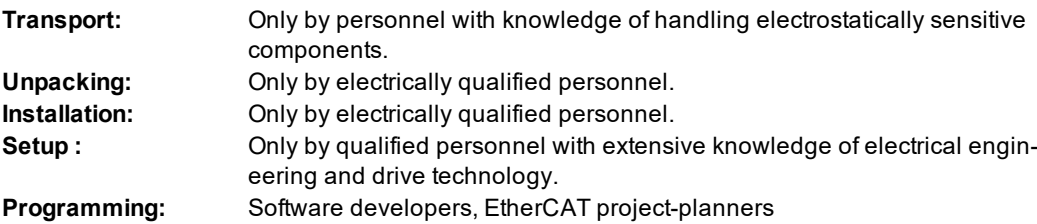

The qualified personnel must know and observe IEC 60364/ 60664, and regional accident prevention regulations.

#### **Qualified Personnel only!**

During operation there are deadly hazards, with the possibility of death, severe injury or material damage.

- The user must ensure that the safety instructions in this manual are followed.
- The user must ensure that all personnel responsible for working with the servo amplifier have read and understood the instructions manual.

Training courses are available on request.

#### <span id="page-4-3"></span>**2.3 Using the PDF Format**

This document includes several features for ease of navigation

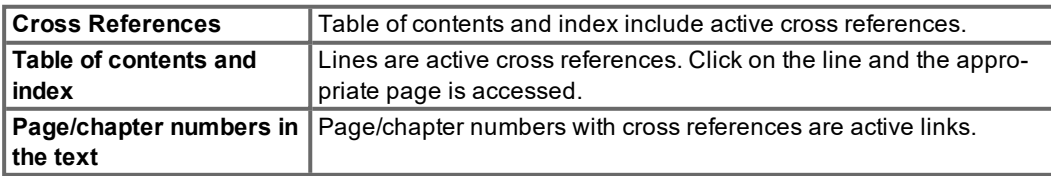

## <span id="page-5-0"></span>**2.4 Use as directed**

Please observe the chapters "Use as directed" and "Prohibited use" in the instructions manual for the servo amplifier.

The EtherCAT interface serves only for the connection of the servo amplifier to a master with Ether-CAT connectivity.

The servo amplifiers are components that are built into electrical apparatus or machinery, and can only be setup and operated as integral components of such apparatus or machinery.

We only guarantee the conformity of the servo amplifier with the directives listed in the EU Declaration of Conformity, if the components that we specify are used, and the installation regulations are followed.

#### <span id="page-5-1"></span>**2.5 Symbols Used**

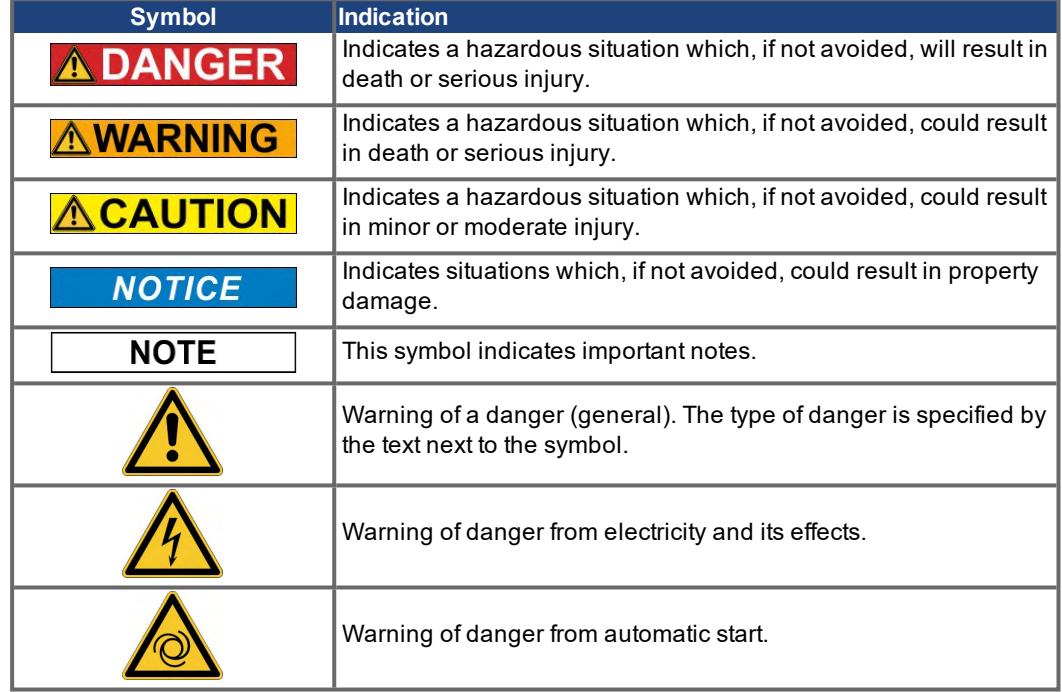

## <span id="page-6-0"></span>**2.6 Abbreviations used**

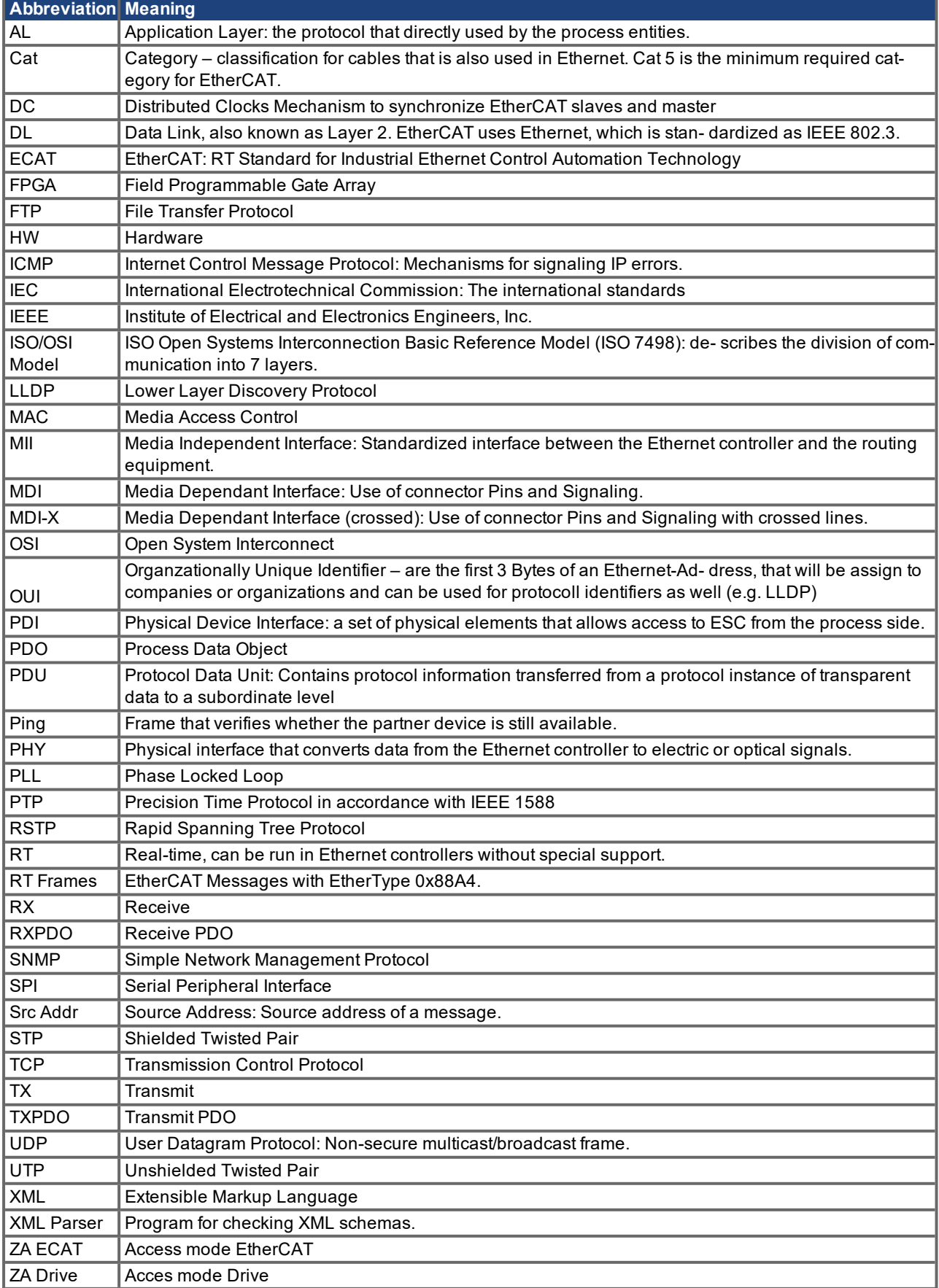

# <span id="page-7-1"></span><span id="page-7-0"></span>**3 Installation / Setup**

## **3.1 Assembly, Installation**

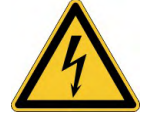

#### **High Voltages up to 900V! DANGER**

Risk of electric shock. Residual charges in the capacitors can still have dangerous levels several minutes after switching off the supply voltage. Power and control connections can still be live, even though the motor is not rotating.

- **•** Install and wire up the equipment only while it is not electrically connected.
- Make sure that the control cabinet is safely isolated (lock-out, warning signs etc.).The individual supply voltages will not be switched on until setup is carried out.
- Measure the voltage in the intermediate (DC-link) circuit and wait until it has fallen below 50V.

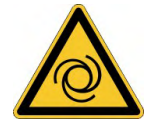

## **AWARNING** Automatic Start!

Risk of death or serious injury for humans working in the machine. Drives with servo amplifiers in fieldbus systems are remote-controlled machines. They can start to move at any time without previous warning.

- Implement appropriate protective measures to ensure that any unintended start-up of the machines cannot result in dangerous situations for personnel or machinery.
- The user is responsible for ensuring that, in the event of a failure of the servo amplifier, the drive is set to a state that is functional safe, for instance with the aid of a safe mechanical brake.
- Software limit-switches are not a substitute for the hardware limit-switches in the machine.

#### **NOTICE**

**NOTE** 

Install the servo amplifier as described in the instructions manual. The wiring for the analog setpoint input and the positioning interface is not required.

Because of the internal representation of the position-control parameters, the position controller can only be operated if the final limit speed of the drive does not exceed:

#### **rotatory**

at sinusoidal² commutation: 7500 rpm at trapezoidal commutation: 12000 rpm.

#### **linear**

at sinusoidal² commutation: 4 m/s at trapezoidal commutation: 6.25 m/s

**NOTE** 

All the data on resolution, step size, positioning accuracy etc. refer to calculatory values. Non-linearities in the mechanism (backlash, flexing, etc.) are not taken into account.

If the final limit speed of the motor has to be altered, then all the parameters that were previously entered for position control and motion blocks must be adapted.

#### <span id="page-8-0"></span>**3.1.1 Installing the expansion card (S300, S600)**

Fit the EtherCAT expansion card into a the servo amplifier:

#### **NOTE**

- 1. Use a suitable screwdriver to lever off the cover of the option slot (see instructions manual).
- 2. Take care that no small items (such as screws) fall into the open option slot.
- 3. Push the expansion card carefully into the guide rails that are provided, without twisting it.
- 4. Press the expansion card firmly into the slot, until the front cover touches the fixing lugs. This ensures that the connectors make good contact.
- 5. Screw the screws on the front cover into the threads in the fixing lugs.

#### <span id="page-8-1"></span>**3.1.1.1 Font view**

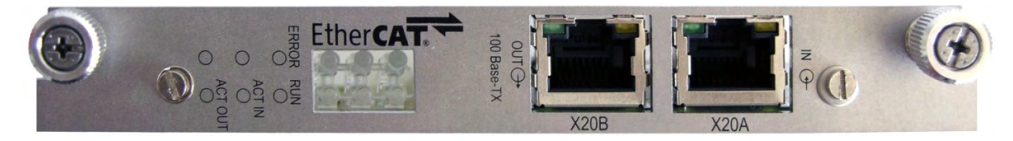

#### <span id="page-8-2"></span>**3.1.1.2 LEDs**

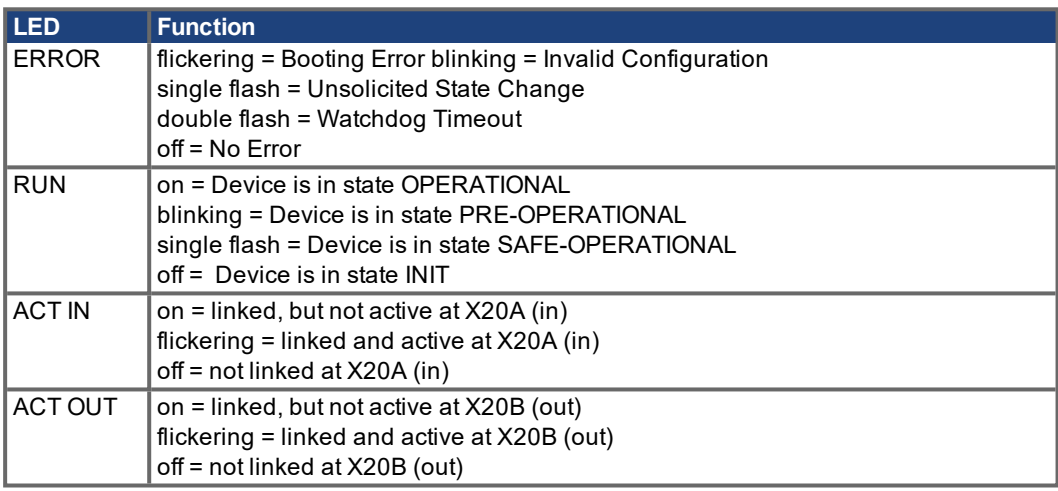

#### <span id="page-8-3"></span>**3.1.1.3 Connection technology**

Connection to the EtherCAT Network via RJ-45 connectors X20 A (in port) and X20 B (out port).

#### <span id="page-8-4"></span>**3.1.1.4 Connection diagram**

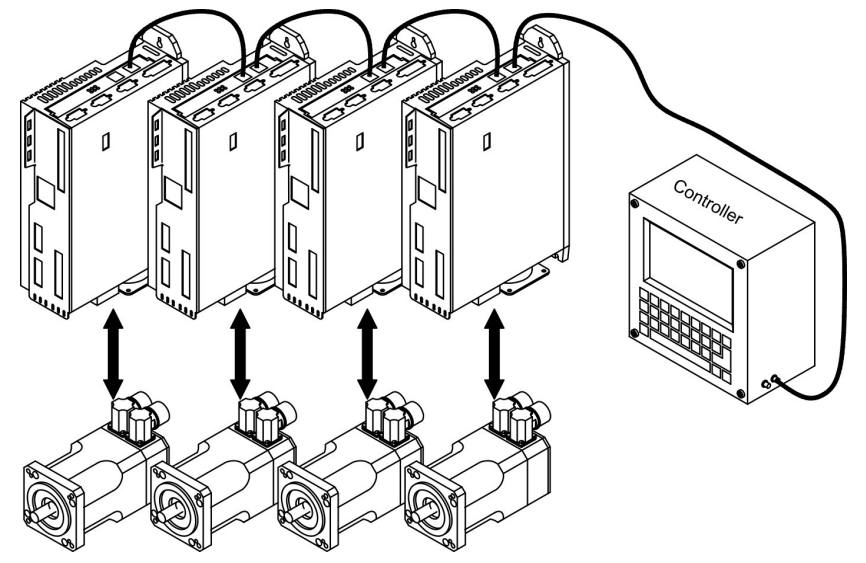

## <span id="page-9-1"></span><span id="page-9-0"></span>**3.2 Setup**

## **3.2.1 Guide to setup**

**NOTICE** 

Only professional personnel with extensive knowledge of control and amplifier technology are allowed to setup the servo amplifier.

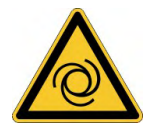

# **AWARNING** Automatic Restart!

Risk of death or serious injury for humans working in the machine. The drive performing unplanned movements during commissioning cannot be ruled out. Make sure that, even if the drive starts to move unintentionally, no danger can result for personnel or machinery. The measures you must take in this regard for your task are based on the risk assessment of the application.

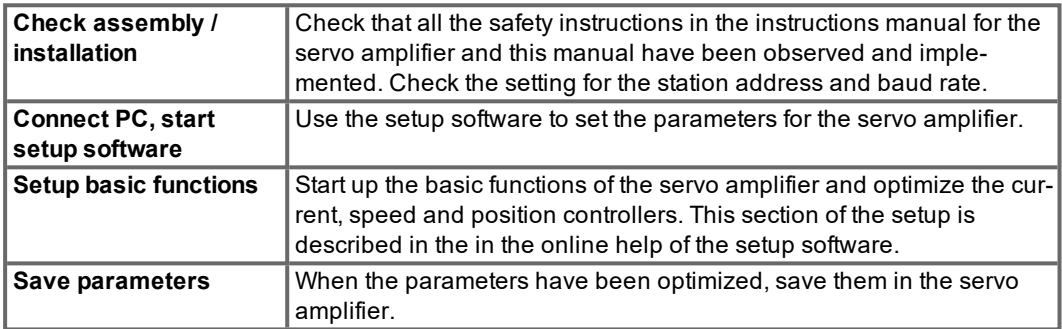

#### <span id="page-9-2"></span>**3.2.2 Setup Software for S300 and S700**

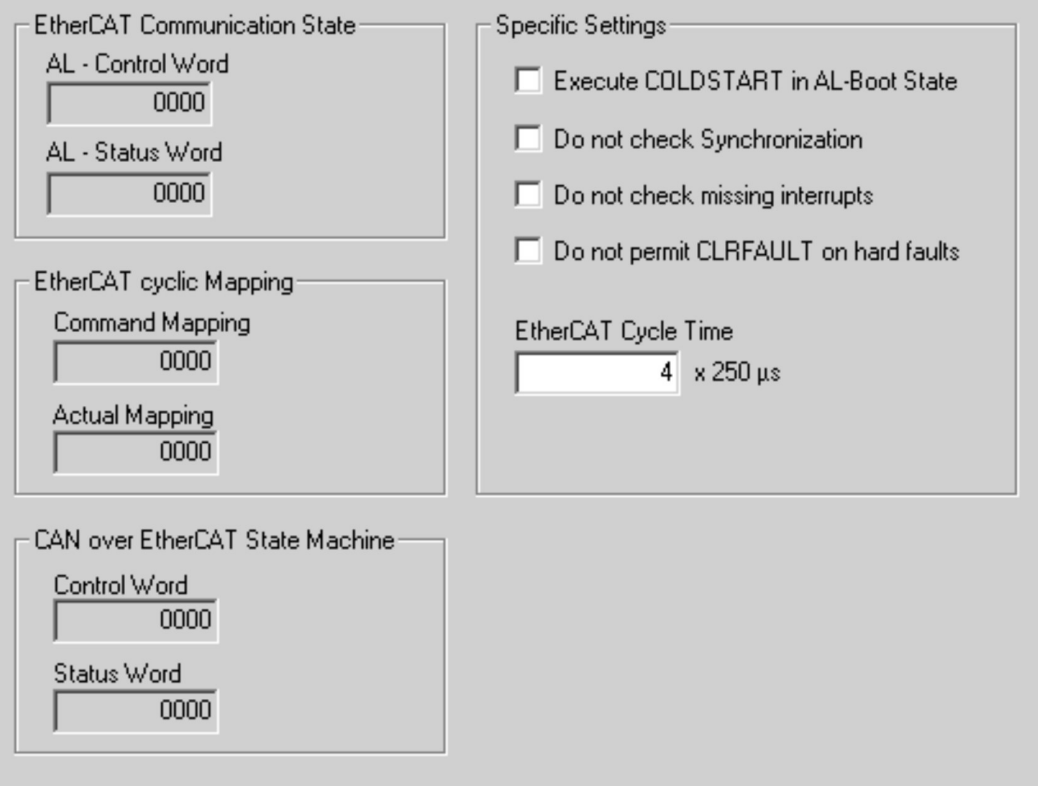

#### <span id="page-10-0"></span>**3.2.3 EtherCAT Setup**

Prerequisites for this startup example:

- Correctly configured EtherCAT card in the master.
- TwinCAT software from Beckhoff (NC-Mode setup).
- XML description of the servo amplifier (the XML file on the CD-ROM or on the Kollmorgen website).

Bit 16 (0x10000) in the DRVCNFG3 parameter influences how the servo amplifier books into the EtherCAT bus. If bit 16 is set, the ESI file Danaher S300 S400 S600 S700.xml will be used; if bit 16 is not set, the file Kollmorgen S300 S700.xml will be used by the master.

Copy the XML description of the servo amplifier into the TwinCAT system (usually to the folder named C:\TwinCAT\IO\EtherCAT) and restart the TwinCAT system. TwinCAT will now offer you a choice of Kollmorgen servo amplifiers that support EtherCAT.

Continue as follows:

#### **1. Click with right mouse button to I/O-Devices, add a new box and select the servo amplifier**

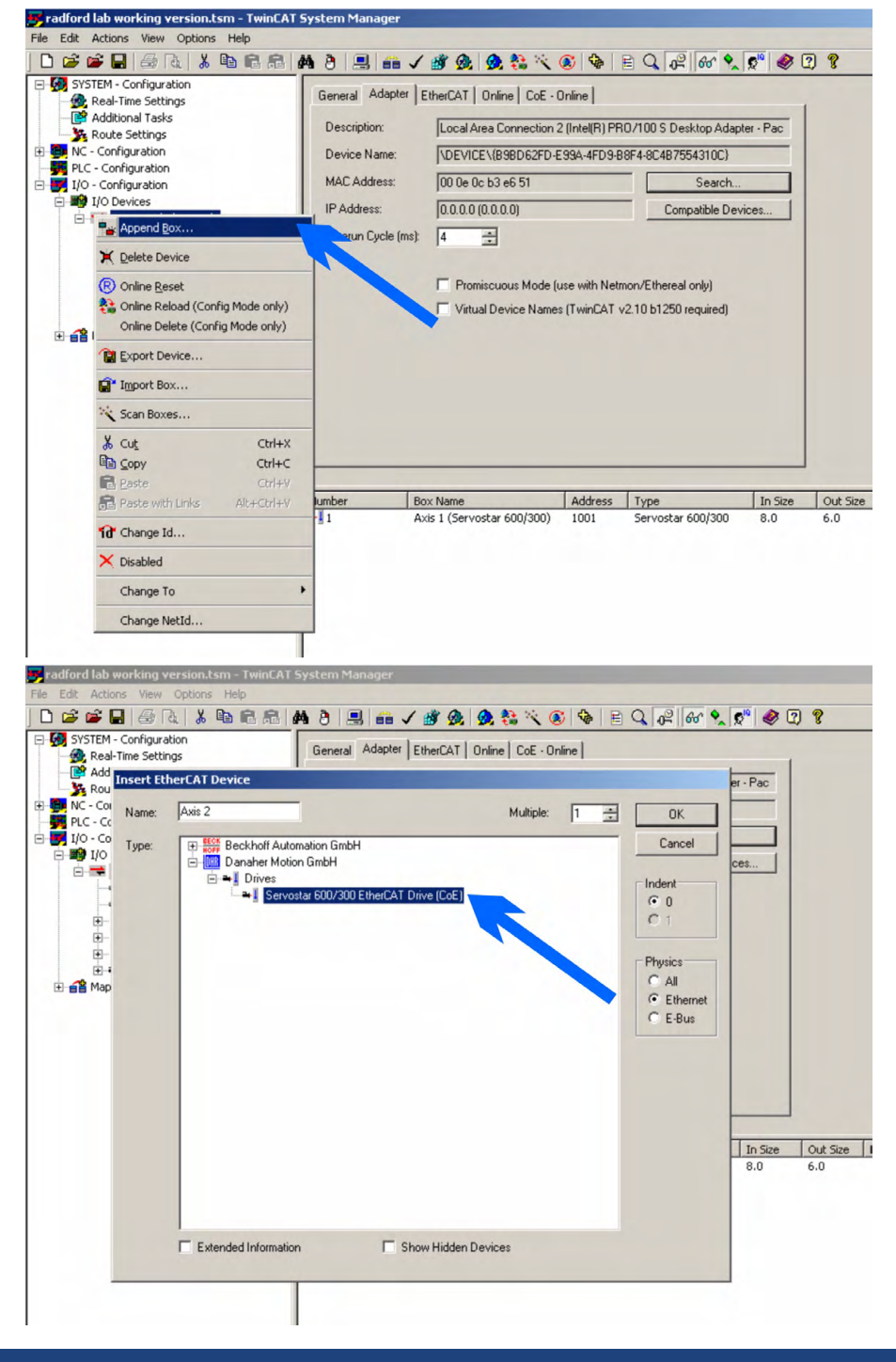

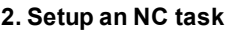

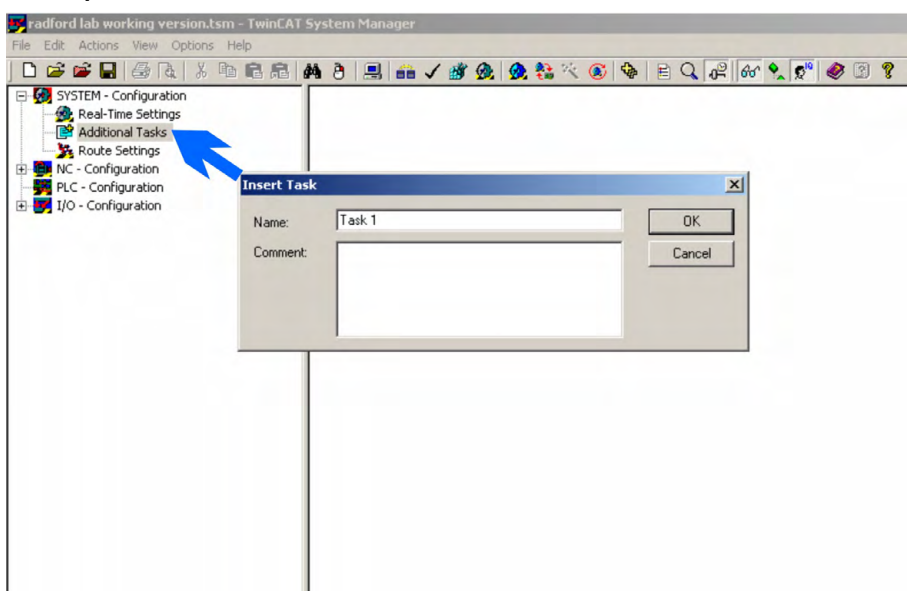

#### **3. Setup a drive in the NC task**

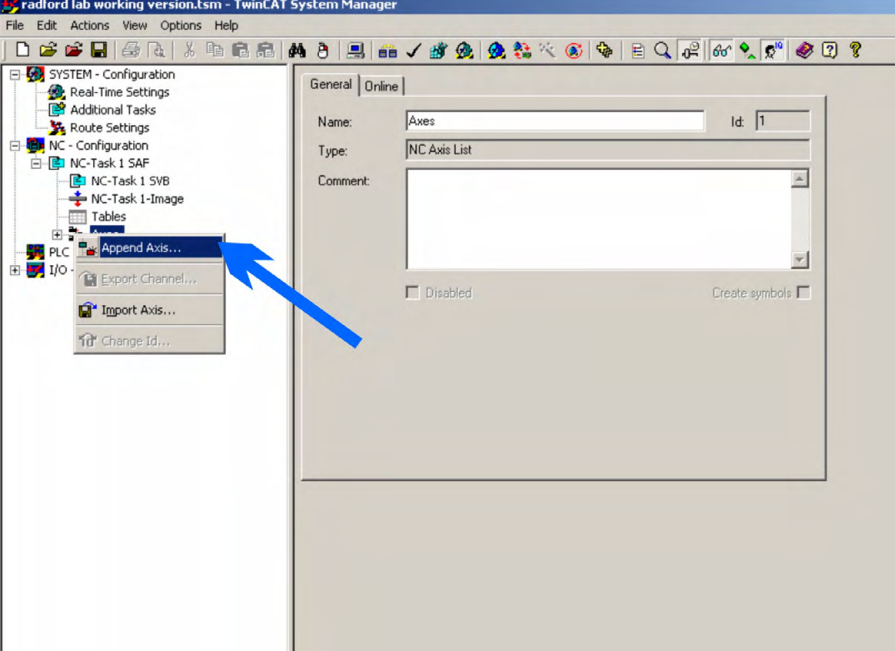

**4. Select the axis type and choose the axis**

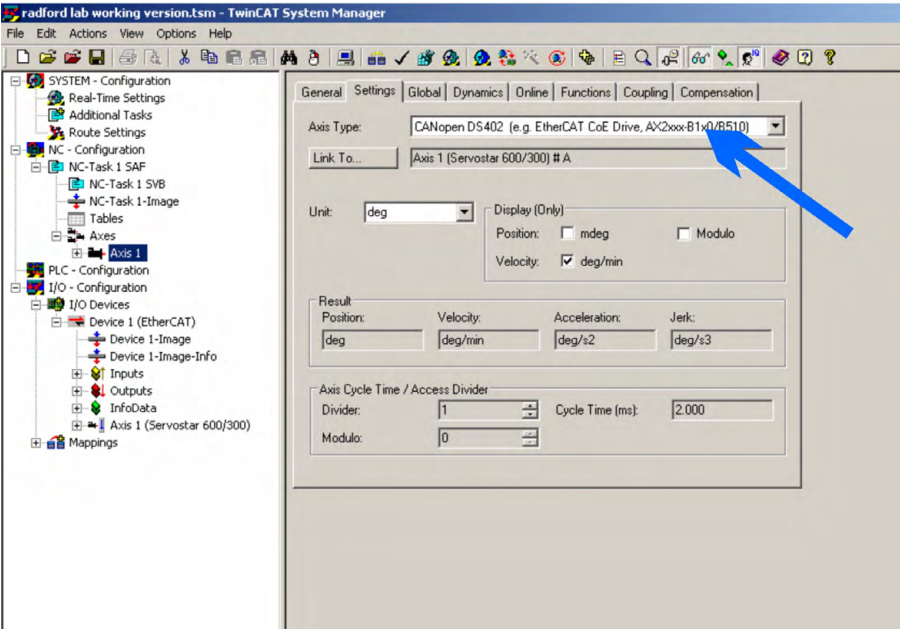

**5. Create, check, activate and start the configuration**

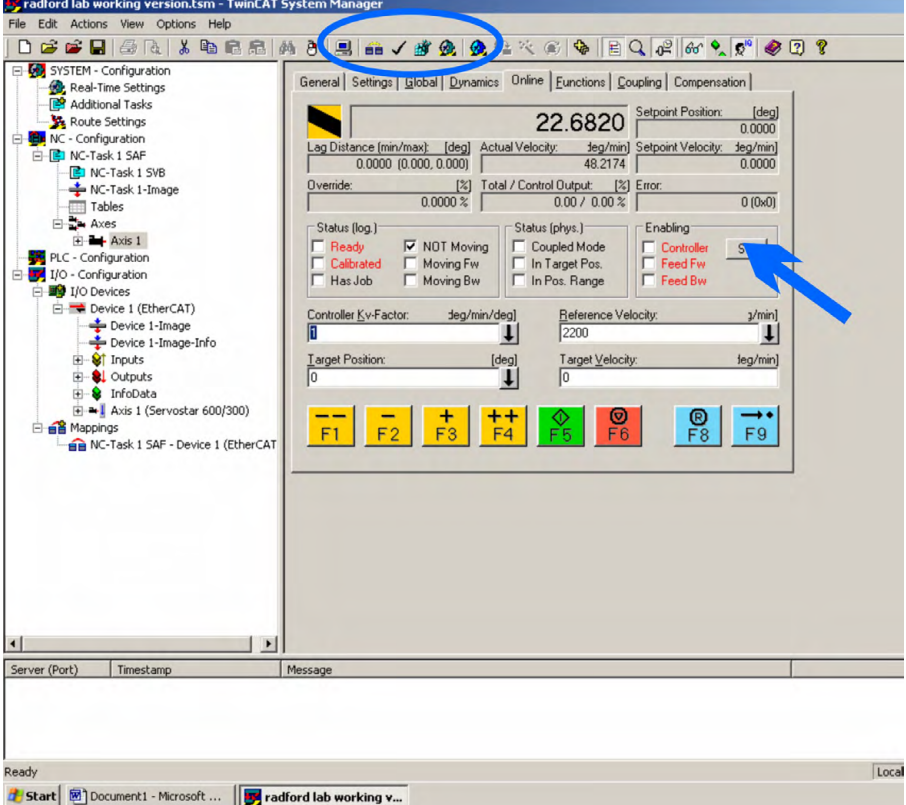

## **Enable the axis:**

Click "Set" button (see arrow, servo amplifier power and enable signal must be present, motor and feedback must be configured).

#### **Move the axis:**

Click buttons "F1"…"F4"

# <span id="page-13-0"></span>**4 EtherCAT**

## <span id="page-13-1"></span>**4.1 Slave Register**

The table below gives the addresses of individual registers in the FPGA memory. The data is provided in little-endian format, with the 'least significant byte' occupying the lowest address. A detailed description of all registers and FPGA memory locations is available in the "EtherCAT Slave Controller" description of the EtherCAT user organization [\(www.ethercat.org\)](http://www.ethercat.org/).

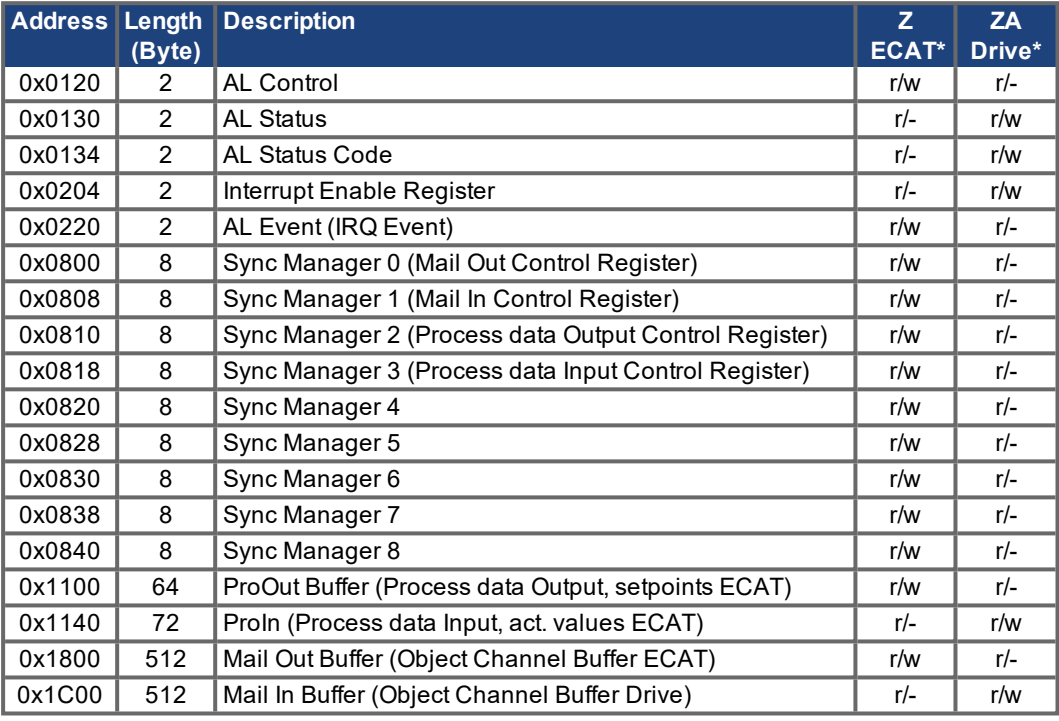

\* ZA ECAT = Acces mode EtherCAT, ZA Drive = Access mode Drive

## <span id="page-14-0"></span>**4.2 AL Event (Interrupt Event) and Interrupt Enable**

Communication between the drive and the EtherCAT FPGA is completely interrupt-driven. The interrupt enable register and the AL event register are responsible for the EtherCAT interface interupt functionality.

The servo amplifier activates individual EtherCAT interface events when the corresponding bit of the interrupt enable register is set to 1. When it is set to 0, the events are deactivated.

#### <span id="page-14-1"></span>**4.2.1 Interrupt Enable Register (Address 0x0204:0x0205)**

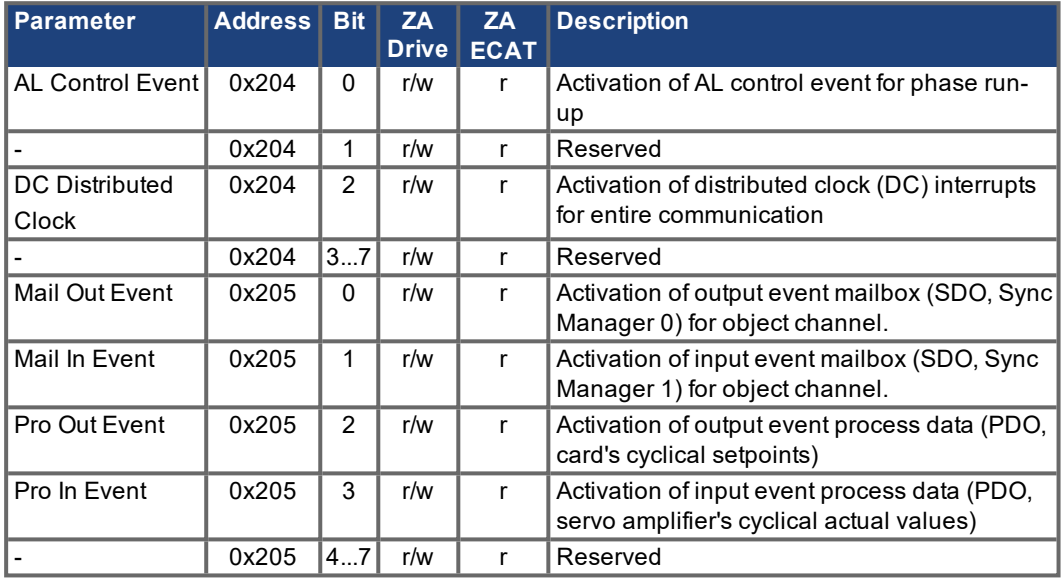

When the relevant bit of the AL event register is set to 1, the EtherCAT interface tells the servo amplifier which event it should process in the interrupt routine.

#### <span id="page-14-2"></span>**4.2.2 AL Event (Address 0x0220:0x0221)**

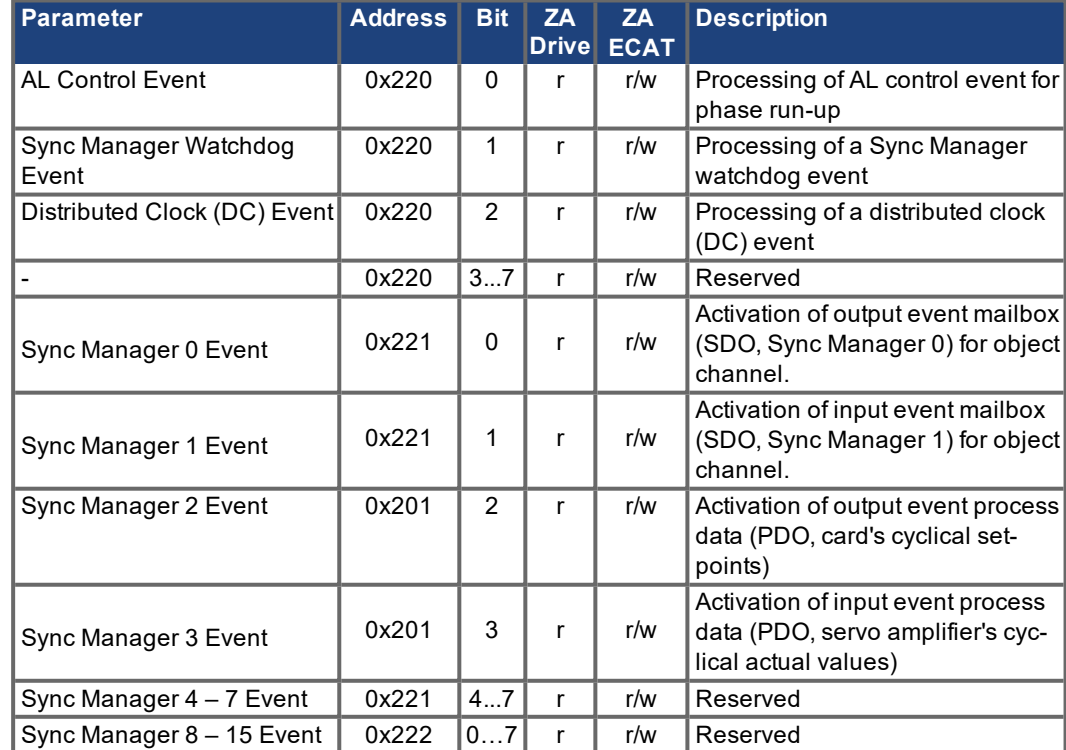

## <span id="page-15-0"></span>**4.3 Phase run-up**

The AL control, AL status and AL status code registers are responsible for communication phase run-up (also referred to as EtherCAT status change), for current status display and for any fault messages. The servo amplifier responds to every EtherCAT interface transition request made by the AL control register and to every AL control event (interrupts) by means of the AL status register. Any fault messages are displayed in the AL status code register.

#### <span id="page-15-1"></span>**4.3.1 AL Control (Address 0x0120:0x0121)**

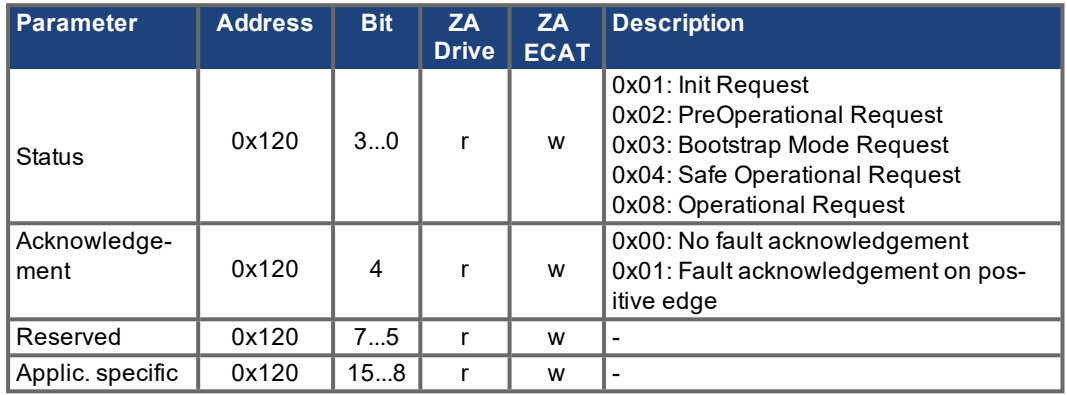

## <span id="page-15-2"></span>**4.3.2 AL Status (Address 0x0130:0x0131)**

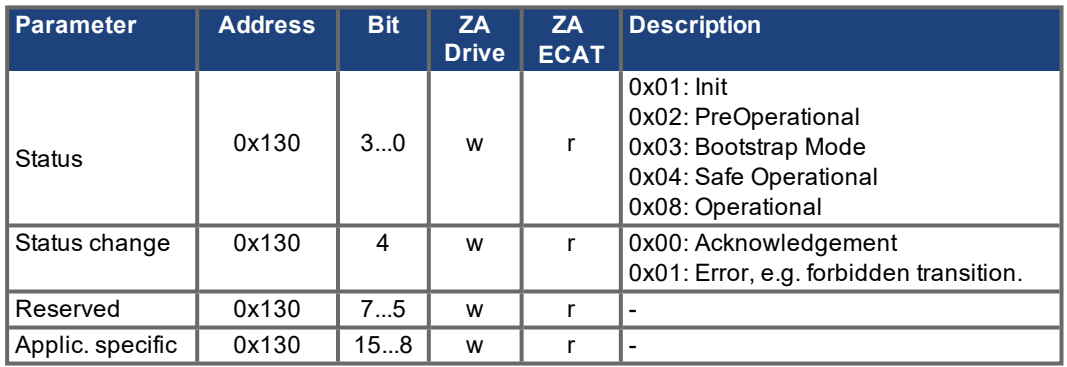

#### <span id="page-15-3"></span>**4.3.3 AL Status Code (Address 0x0134:0x0135)**

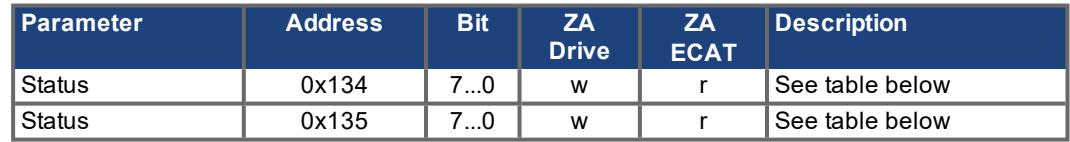

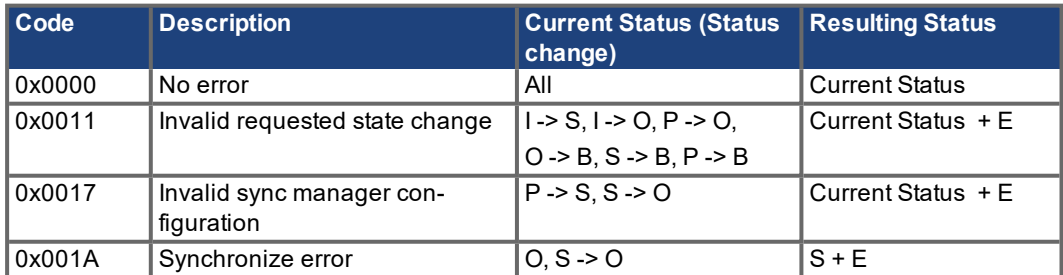

No other codes are supported.

#### <span id="page-16-0"></span>**4.3.4 EtherCAT communication phases**

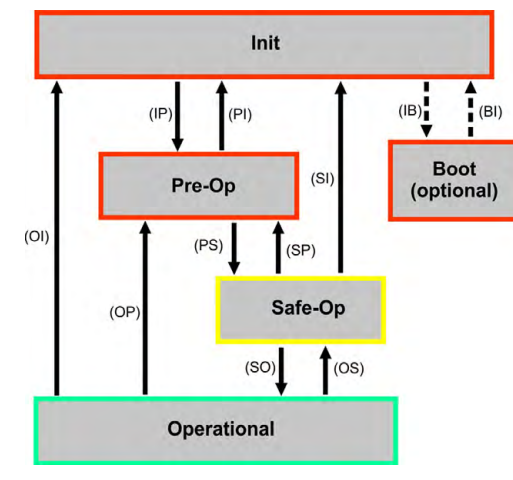

#### **INIT:**

Initialization, no communication.

#### **PRE-OP:**

Mailbox active, slave parameterization and startup parameters.

## **SAVE-OP:**

Cyclical actual values are transferred and the servo amplifier tries to synchronize.

#### **OPERATIONAL:**

Cyclical setpoints are processed, torque enable can be activated and the servo amplifier must be synchronized.

#### **Description of the individual communication transitions**

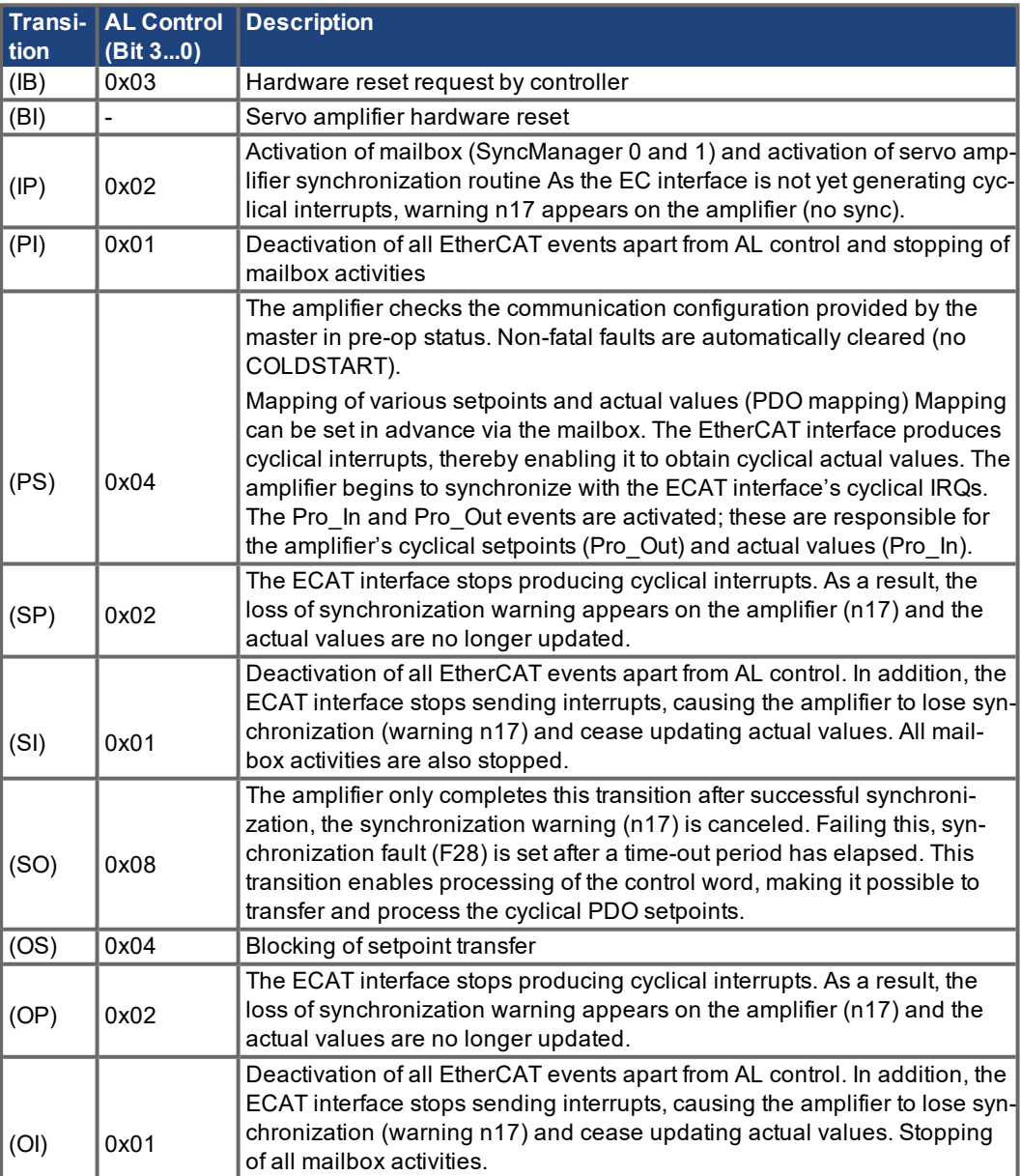

## <span id="page-17-0"></span>**4.4 CANopen over EtherCAT (CoE) status machine**

The status machine for the control and status words corresponds to the CANopen status machine in accordance with DS402. Control and status words are captured in every instance of fixed PDO mapping (see chapter entitled 'Fixed PDO Mapping'  $(→ #21)$ ).

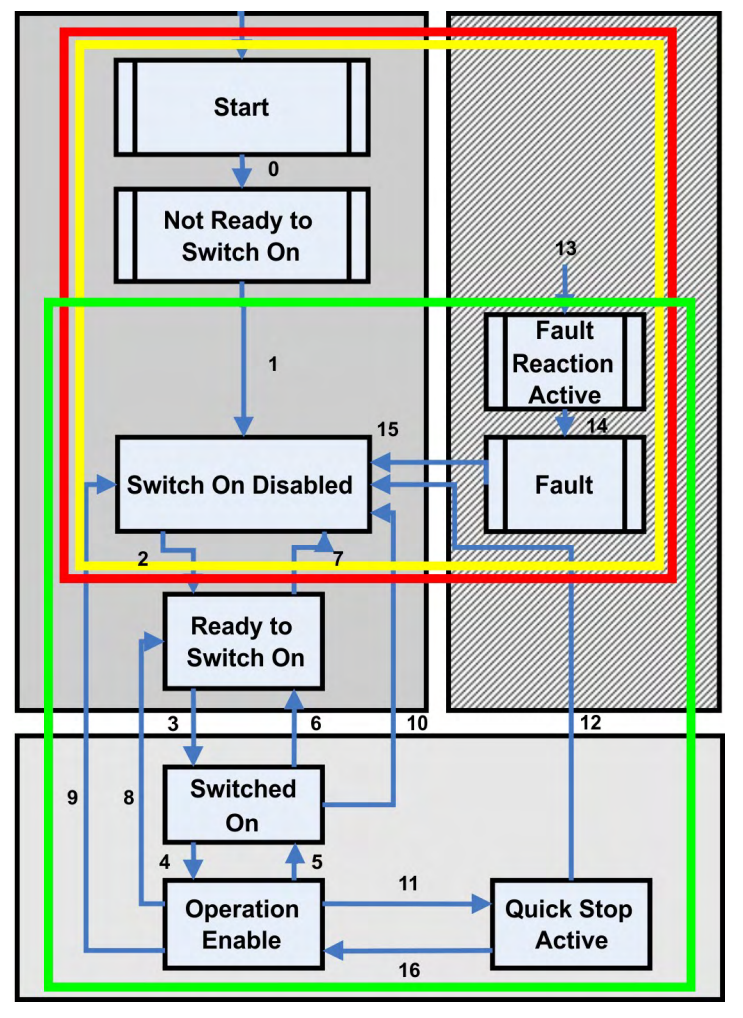

The status word is only updated and written by the amplifier in **Safe-Op** and **Operational** stati.

The control word is only read in during **Operational** status.

#### <span id="page-17-1"></span>**4.4.1 Status description**

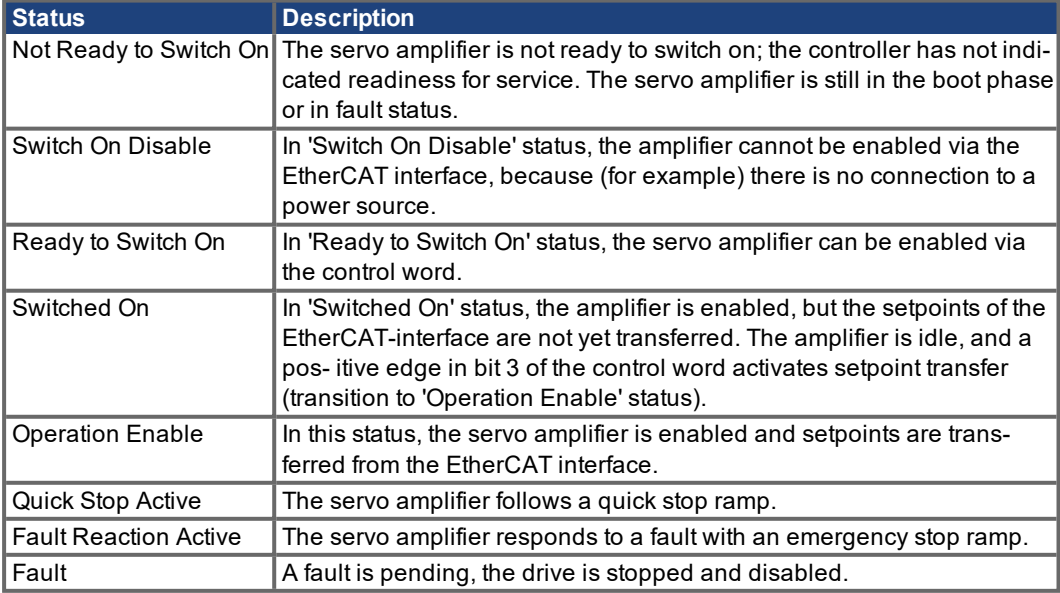

#### <span id="page-18-0"></span>**4.4.2 Commands in the control word**

The servo amplifier evaluates the bits of the control word. Commands for a status change:

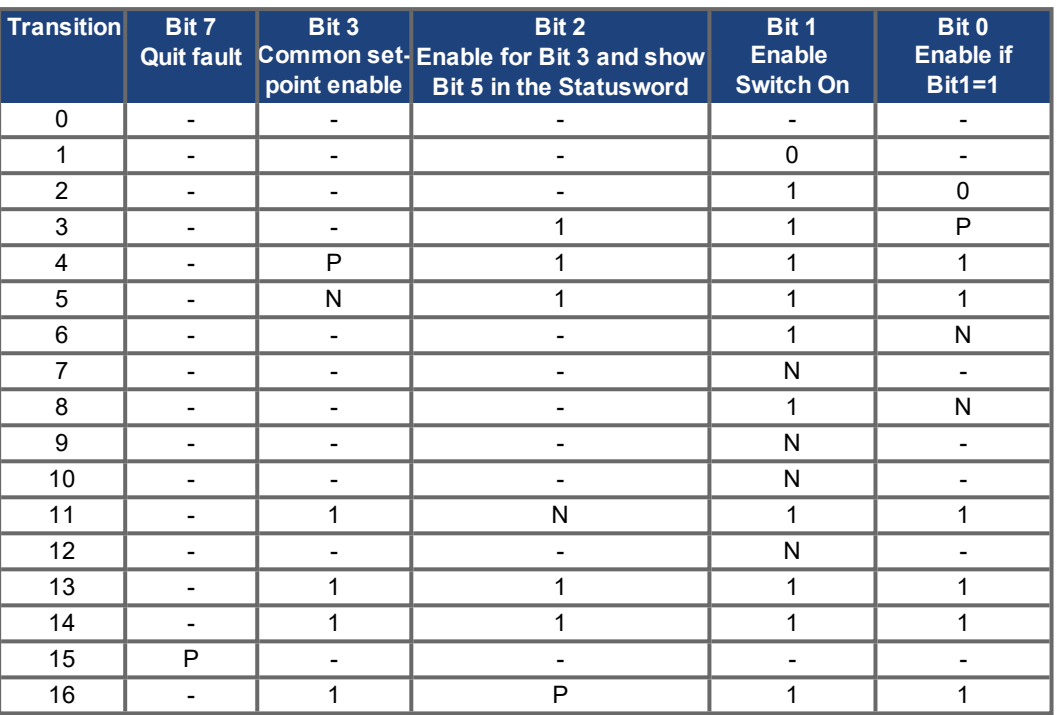

Bits labeled "-" are irrelevant. 0 and 1 indicate the status of individual bits.

P indicates a positive edge in the bit; N indicates a negative edge.

#### **Actions on positive edges in control word bits:**

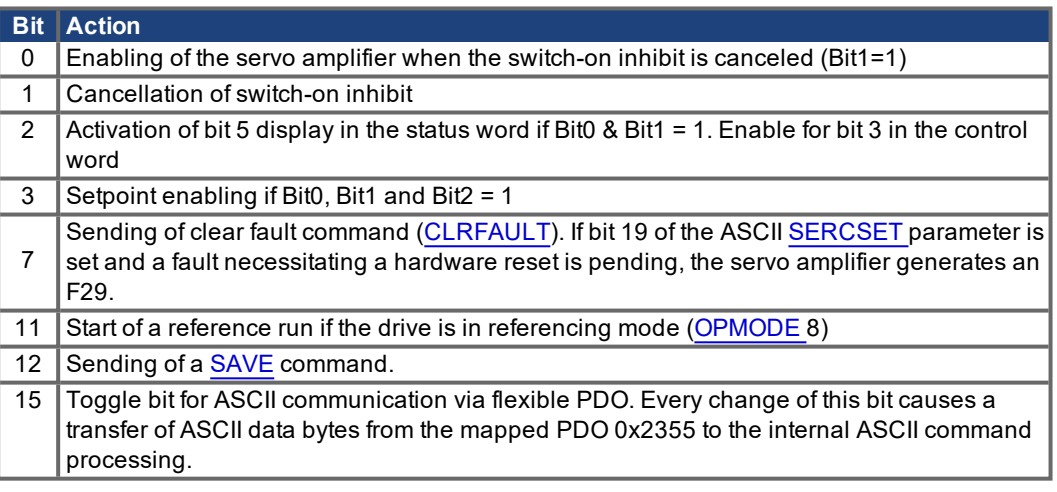

#### **Actions on negative edges in control word bits:**

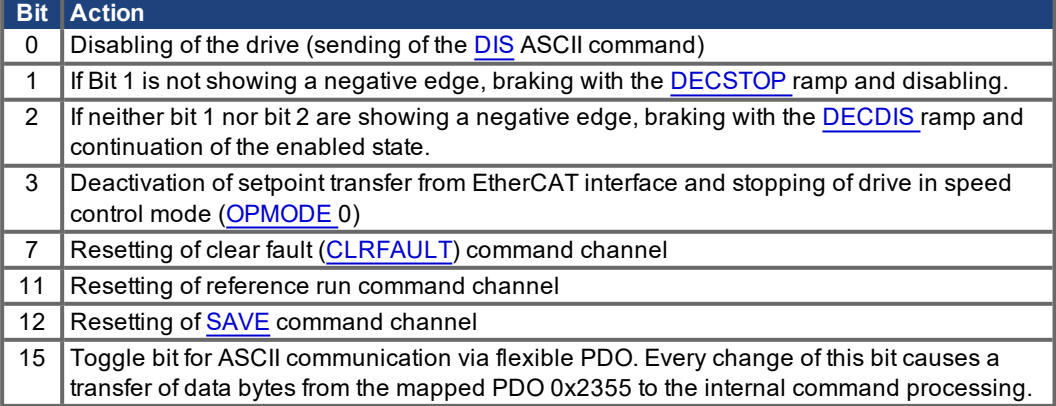

#### <span id="page-19-0"></span>**4.4.3 Status machine bits (status word)**

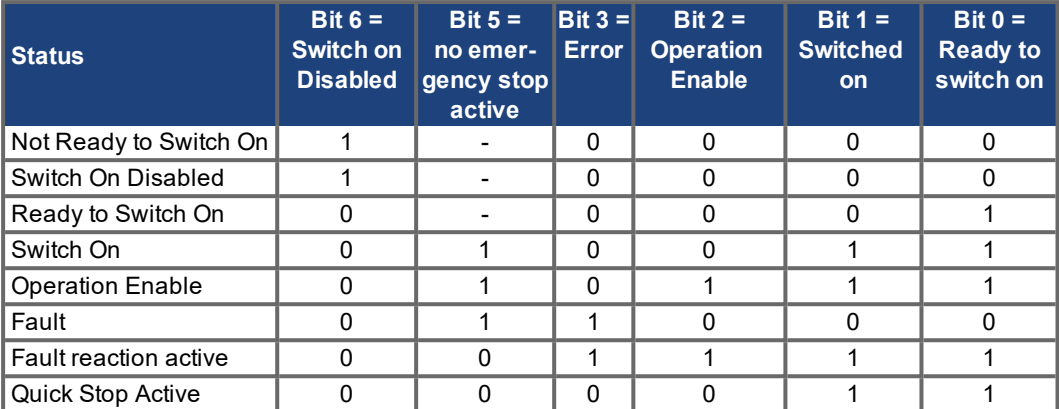

Bits labeled "-" are irrelevant. 0 and 1 indicate the status of individual bits.

## **Remaining status word bits:**

Bit 7: 1 = Warning present

- Bit8:  $1 =$  Following error present (in all positioning modes ([OPMODE](http://wiki-kollmorgen.eu/wiki/DanMoBilder/file/s300700help/opmode.html) = 4, 5, 6, 8))
- Bit 9: 1 = Reference point set
- Bit 10: 1 = Target reached (in Position)
- Bit 11:  $1 =$  Hardware limit switch or Software limit switch reached
- Bit 12: 1 = EtherCAT communication OK
- Bit 13: 1 = Homing error / emergency stop activated
- Bit  $14$ : 1 = Actual servo amplifier error Fxx can only be cleared by a hardware reset

**CAUTION**: EtherCAT communication lost!

Bit 15: 1 = Motion task active (in profile position mode)

## <span id="page-20-0"></span>**4.5 Fixed PDO Mappings**

Various ready-to-use mappings can be selected for cyclical data exchange via objects 0x1C12 and 0x1C13. Using object 1C12 subindex 1 (Sync Manager 2 PDO assignment), a fixed mapping for the cyclical setpoint can be set with values 0x1701 to 0x1714. Using object 1C13 subindex 1 (Sync Manager 3 PDO assignment), a fixed mapping for the cyclical drive actual values can be set with values 0x1B01 to 0x1B0C.

The sequence describes how to select the fixed command value mapping 0x1701 via SDO's:

- 1. SDO write access to object 0x1C12Sub0 Data:0x00
- 2. SDO write access to object 0x1C12Sub1 Data:0x1701
- 3. SDO write access to object 0x1C12Sub0 Data:0x01

#### **1. Position interface**

- 0x1701: Position setpoint (4 Byte), Controlword(2 Byte), total (6 Byte); default for S400/S600
- 0x1B01: Position act.value (4 Byte), Statusword (2 Byte), total (6 Byte)

#### **2. Velocity interface**

- 0x1702: Velocity setpoint (4 Byte), Controlword (2 Byte), total (6 Byte); default for S300/S700
- 0x1B01: Position act.value (4 Byte), Statusword (2 Byte), total (6 Byte)
- **3. Torque interface**
	- 0x1703: Current setpoint (2 Byte), Controlword (2 Byte), total (4 Byte)
	- 0x1B03: Position act.value (4 Byte), Current act.value (2 Byte), Statusword (2 Byte), total (8 Byte)

#### **4. Position-, velocity- and Torque-interface with operation mode switch**

- 0x1704: Position setpoint (4 Byte), Velocity setpoint (4 Byte), Current setpoint (2 Byte), [OPMODE](http://wiki-kollmorgen.eu/wiki/DanMoBilder/file/s300700help/OPMODE.HTML) request (2 Byte), Controlword (2 Byte), total (14 Byte)
- 0x1B04: Position act.value (4 Byte), Current act.value (2 Byte), [OPMODE](http://wiki-kollmorgen.eu/wiki/DanMoBilder/file/s300700help/OPMODE.HTML) status (2 Byte), Statusword (2 Byte), total (10 Byte)

#### **5. Position- and Velocity-interface with extension "Torque"**

- 0x1705: Position setpoint (4 Byte), Velocity setpoint (4 Byte), Additive Current setpoint (2 Byte), Current limit (2 Byte), Controlword (2 Byte), total (14 Byte)
- 0x1B05: Position act.value (4 Byte), Current act.value (2 Byte), Drive-following-error (4 Byte), Statusword (2 Byte), total (12 Byte)

#### 6. Position- and Velocity-interface with extension "Latch"

- 0x1706: Position setpoint (4 Byte), Velocity setpoint (4 Byte), Controlword (2 Byte), Latchcontrolword (2 Byte), total (12 Byte)
- 0x1B06: Position act.value (4 Byte), Statusword (2 Byte), Latchstatusword (2 Byte), Latchposition (4 Byte), total (12 Byte)

#### **7. Positioninterface 1 + 2, Velocity- and Torque-interface and extension "Latch"**

- 0x1707: Position setpoint (4 Byte), Velocity setpoint (4 Byte), Current setpoint (2Byte), Current limit (2 Byte), Controlword (2 Byte), Latchcontrolword (2 Byte), total (16 Byte)
- 0x1B07: Position act.value (4 Byte), Position act.value 2 (4 Byte), Current act.value (2 Byte), Drive-following-error (4 Byte), Statusword (2 Byte), Latchstatusword (2 Byte), Latchposition (4 Byte), total (22Byte)

#### 8. Position-, Velocity- and Torque-interface with macro variable-Switch and extension "Torque"+"Latch"

- 0x1708: Position setpoint (4 Byte), Velocity setpoint (4 Byte), Current setpoint (2 Byte), Current limit (2 Byte), [OPMODE](http://wiki-kollmorgen.eu/wiki/DanMoBilder/file/s300700help/OPMODE.HTML) request (2 Byte), Controlword (2 Byte), Latchcontrolwort (2 Byte), total (18 Byte)
- 0x1B08: Position act.value (4 Byte), Current act.value (2 Byte), Drive-following-error (4 Byte), Opmode message (2 Byte), Statusword (2 Byte), Latchstatusword (2 Byte), Latchposition (4 Byte), total (20 Byte)

#### **9. S300/S700 only: Position interface with extension for setting / reading of digital I/O**

- 0x170A: Position setpoint (4 Byte), Controlword (2 Byte), set value for digital output1/bit 0 and output2/bit 1 (2 Byte), total (10 Byte)
- 0x1B0A: Position act.value(4 Byte), [OPMODE](http://wiki-kollmorgen.eu/wiki/DanMoBilder/file/s300700help/OPMODE.HTML) message (2 Byte), Statusword (2 Byte), digital input state (2 Byte), total (8 Byte)

#### **10. S300/S700 only: Motion tasks interface + digital/analog I/O + actual drive values**

- 0x1710: target position [O\\_P](http://wiki-kollmorgen.eu/wiki/DanMoBilder/file/s300700help/O_P.HTML) (4 Byte), target velocity [O\\_V](http://wiki-kollmorgen.eu/wiki/DanMoBilder/file/s300700help/O_V.HTML) (4 Byte), motion task control word [O\\_C](http://wiki-kollmorgen.eu/wiki/DanMoBilder/file/s300700help/O_C.HTML) (4 Byte), MT acceleration [O\\_ACC](http://wiki-kollmorgen.eu/wiki/DanMoBilder/file/s300700help/O_ACC.HTml) (4 Byte), MT deceleration [O\\_DEC](http://wiki-kollmorgen.eu/wiki/DanMoBilder/file/s300700help/O_DEC.HTML) (4 Byte), MT profile [O\\_TAB](http://wiki-kollmorgen.eu/wiki/DanMoBilder/file/s300700help/O_TAB.HTML) (2 Byte), Controlword (2 Byte), Latch control word (2 Byte), total (26 Bytes)
- 0x1B0B: Position act.value (4 Byte), Position actual value 2 (4 Byte), Velocity actual value (4 Byte), Current actual value (2 Byte), Statusword (2 Byte), Drive error status (4 Byte), Drive warnings (4 Byte), digital input state (4 Byte), analog input 1 (2 Byte), analog input 2 (2 Byte), following error (4 Byte),Motion task status [TRJSTAT](http://wiki-kollmorgen.eu/wiki/DanMoBilder/file/s300700help/TRJSTAT.HTML) (4 Byte), Total (40 Byte)

#### **11. S300/S700 only: Position interface with latch extension**

0x1711: Position set point (4 Byte), Velocity feed forward (4 Byte), current feed forward (2 Byte), current limit (2 Byte), control word (2 Byte), latch control word (2 Byte), total (16 Byte)

e.g. 0x1B06

#### **12. S300/S700 only: Velocity interface with latch extension**

- 0x1712: velocity set point (4 Byte), velocity feed forward (4 Byte), current feed forward (2 Byte), current limit (2 Byte), control word (2 Byte), latch control word (2 Byte), total (16 Byte)
- e.g. 0x1B06

#### **13. S300/S700 only: Macro program interface**

- 0x1714: control word (2 Byte), user variable [DPRVAR](http://wiki-kollmorgen.eu/wiki/DanMoBilder/file/s300700help/DPRVAR1_16.HTML)2 (2 Byte), user variable [DPRVAR](http://wiki-kollmorgen.eu/wiki/DanMoBilder/file/s300700help/DPRVAR1_16.HTML)3 (4 Byte), user variable [DPRVAR](http://wiki-kollmorgen.eu/wiki/DanMoBilder/file/s300700help/DPRVAR1_16.HTML)4 (4 Byte), user variable [DPRVAR5](http://wiki-kollmorgen.eu/wiki/DanMoBilder/file/s300700help/DPRVAR1_16.HTML) (4 Byte), user variable [DPRVAR](http://wiki-kollmorgen.eu/wiki/DanMoBilder/file/s300700help/DPRVAR1_16.HTML)6 (4 Byte), total (20 Byte)
- 0x1B0C: Position act. Value (4 Byte), velocity actual value (4 Byte), status word (2 Byte), user variable [DPRVAR](http://wiki-kollmorgen.eu/wiki/DanMoBilder/file/s300700help/DPRVAR1_16.HTML)9 (2 Byte), user variable [DPRVAR1](http://wiki-kollmorgen.eu/wiki/DanMoBilder/file/s300700help/DPRVAR1_16.HTML)0 (4 Byte), user variable [DPRVAR](http://wiki-kollmorgen.eu/wiki/DanMoBilder/file/s300700help/DPRVAR1_16.HTML)11 (4 Byte), user variable [DPRVAR1](http://wiki-kollmorgen.eu/wiki/DanMoBilder/file/s300700help/DPRVAR1_16.HTML)2 (2 Byte), user variable [DPRVAR](http://wiki-kollmorgen.eu/wiki/DanMoBilder/file/s300700help/DPRVAR1_16.HTML)13 (2 Byte), user variable [DPRVAR1](http://wiki-kollmorgen.eu/wiki/DanMoBilder/file/s300700help/DPRVAR1_16.HTML)4 (4 Byte), total (28 Byte)

#### **NOTE**

Fixed mappings with more than 22 bytes can only be used with S300/S700 only in combination with extended mapping memory (XML version 2, [DRVCNFG3](http://wiki-kollmorgen.eu/wiki/DanMoBilder/file/s300700help/DRVCNFG3.HTML) = 0x10000).

#### <span id="page-22-0"></span>**4.6 Free PDO Mapping (S300/S700 only)**

In addition to the fixed PDO mapping the free mapping of real-time objects is possible. This mapping is only available when the parameter [DRVCNFG3](http://wiki-kollmorgen.eu/wiki/DanMoBilder/file/s300700help/DRVCNFG3.HTML) bit 16 (0x10000) is set to 1. The configuration is similar to the described sequence for the fixed mappings:

- 1. The mapping selection is cleared (write 0 to object 0x1C12 sub 0 and 1C13 sub 0)
- 2. The free mapping is built with the objects 0x1600 sub 1 .. n (receive-direction) and/or 0x1a00 sub 1 ... m (transmit direction) in the CANopen manner.
- 3. SDO write access to the objects 0x1C12 sub 0 and/or 0x1C13 sub 0 with the number 1.

#### Example see ( $\rightarrow$  [# 24\)](#page-23-0).

The cyclically used data are visible in the PDO assignment window for the Inputs and Outputs of the Sync Managers. Default setting are the fixed PDOs 0x1701 and 0x1B01 (visible contents when selected in the PDO list)..

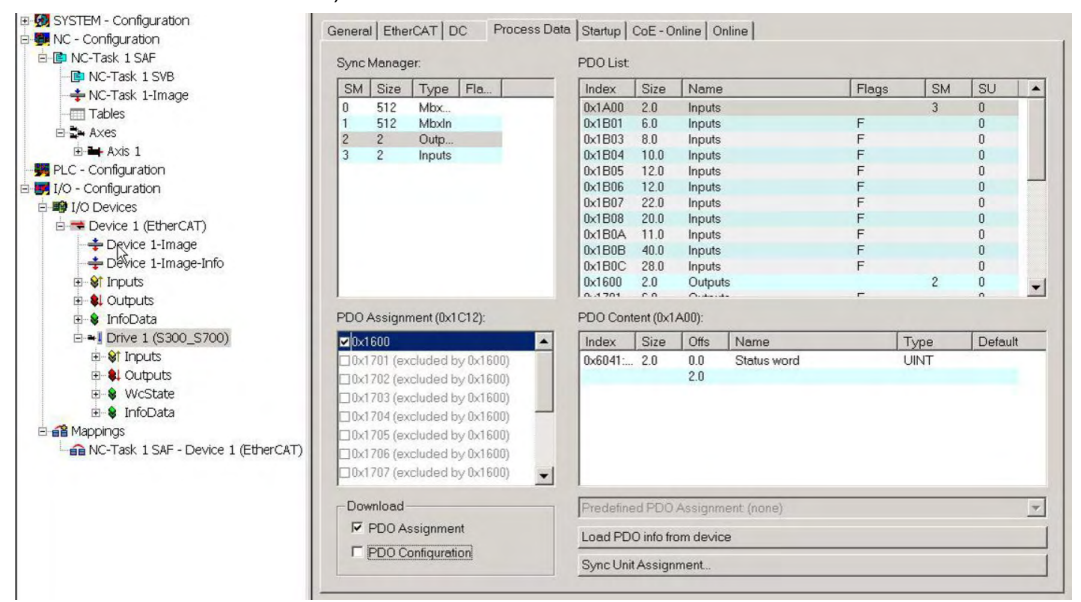

If the free mapping is required, the PDO configuration check box must be checked and changed.

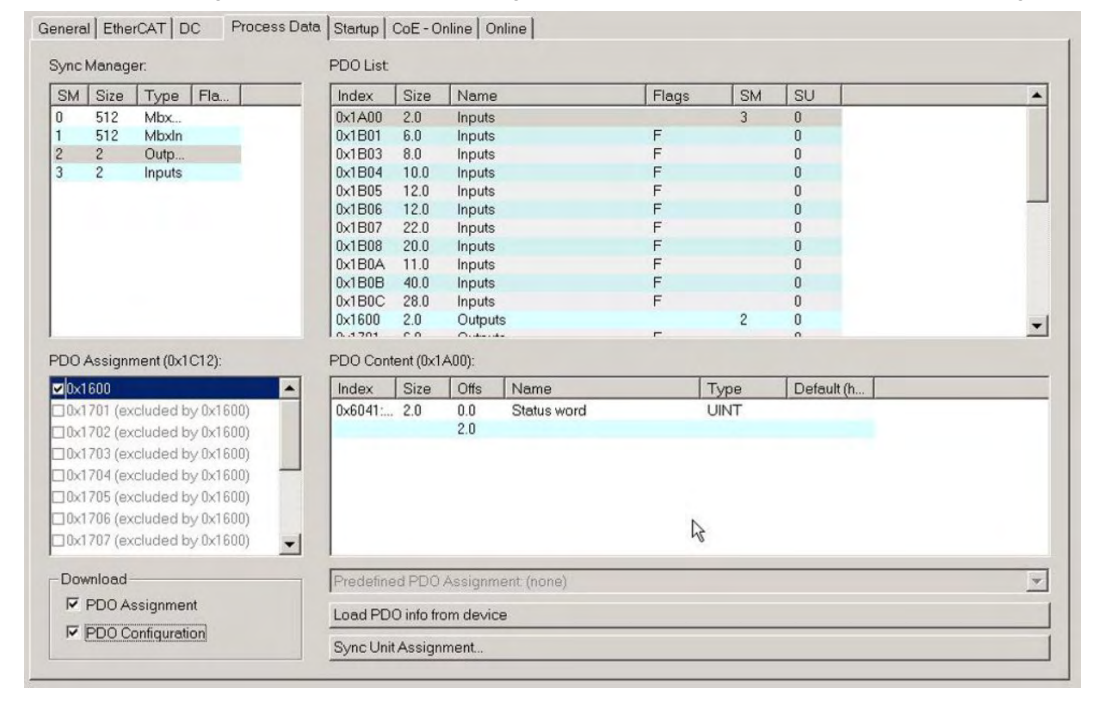

#### <span id="page-23-0"></span>**4.6.1 Example: Free PDO Mapping**

For the free mapping of the outputs the fixed mapping 0x1701 has to be switched off and one free mappable PDO 0x1600 can be used instead. The maximum number of bytes for each direction (inputs/outputs) is 64.

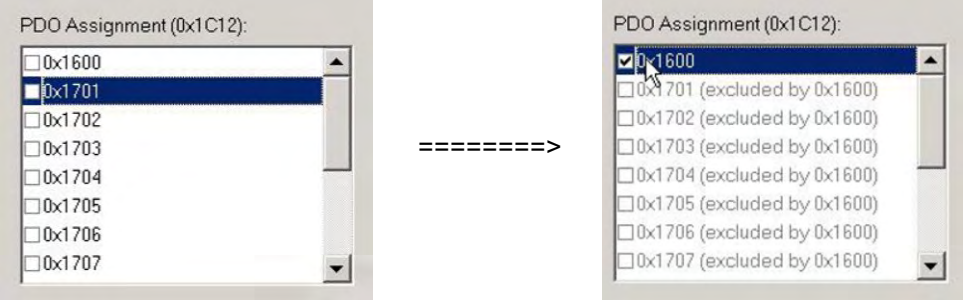

After that the default mapping of the PDO 0x1600 can be extended::

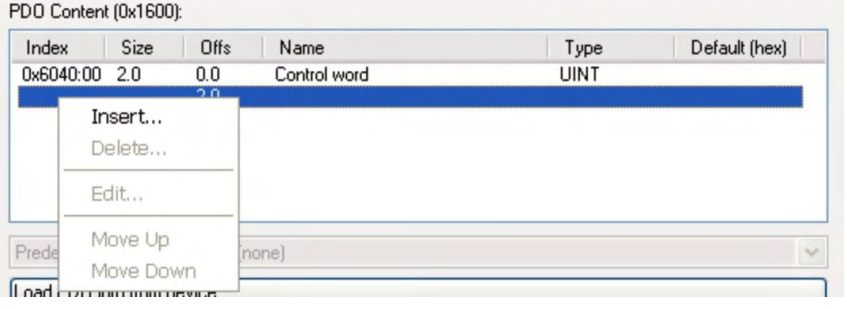

A list of possible objects for the mapping will be shown and a new entry can be chosen.

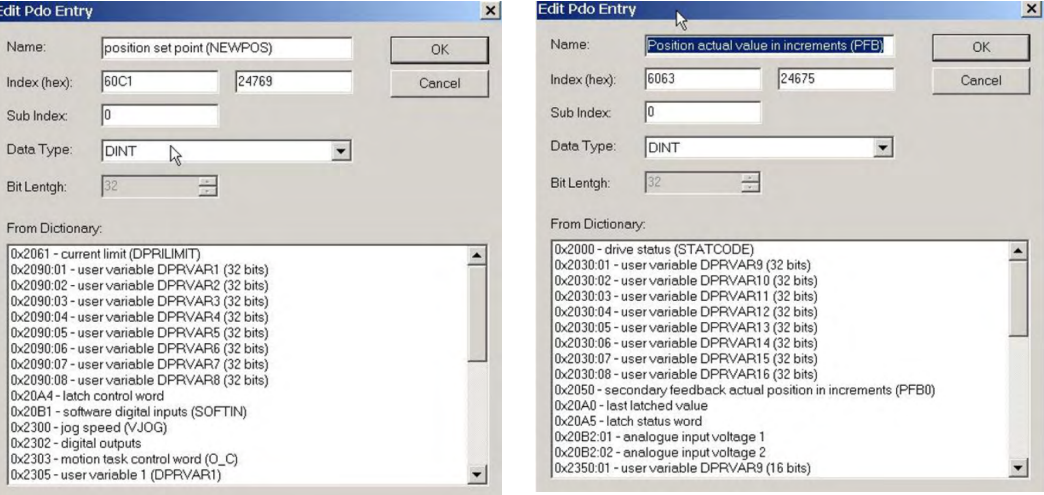

In this case the setpoint for the interpolated pos-The same is valid for the Tx-PDO direction. ition mode is selected.

Here the value of the actual internal position is selec- ted.

#### This results in the startup SDO list for this sample free mapped configuration.

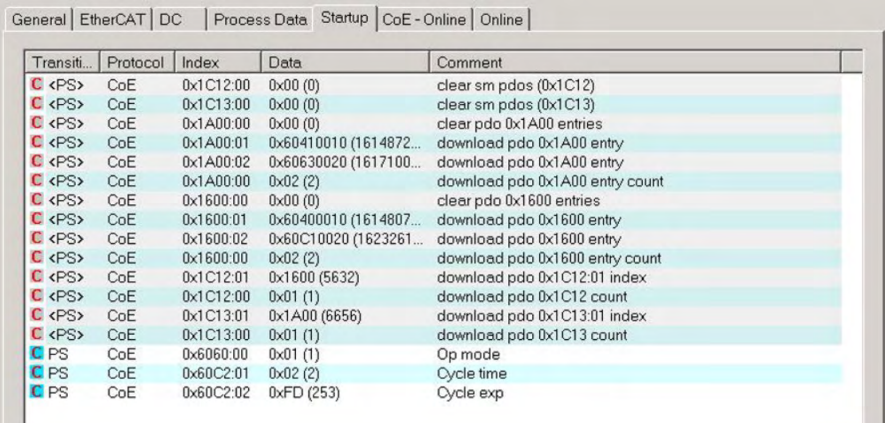

If this shall be used in the NC, the interpolation set point position has to be linked from the axis to the NC axis.

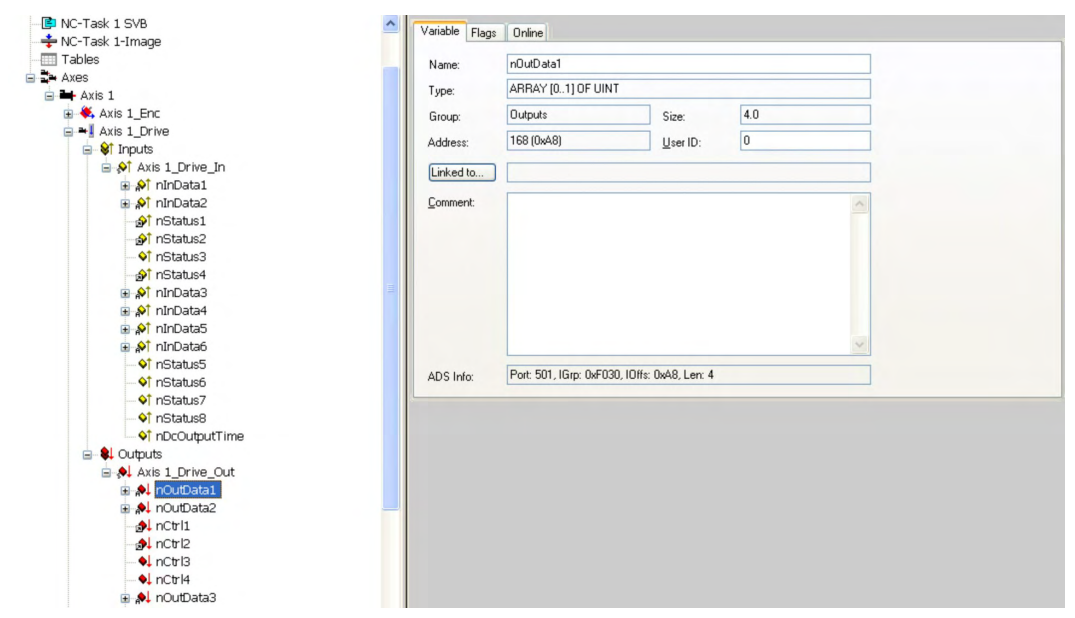

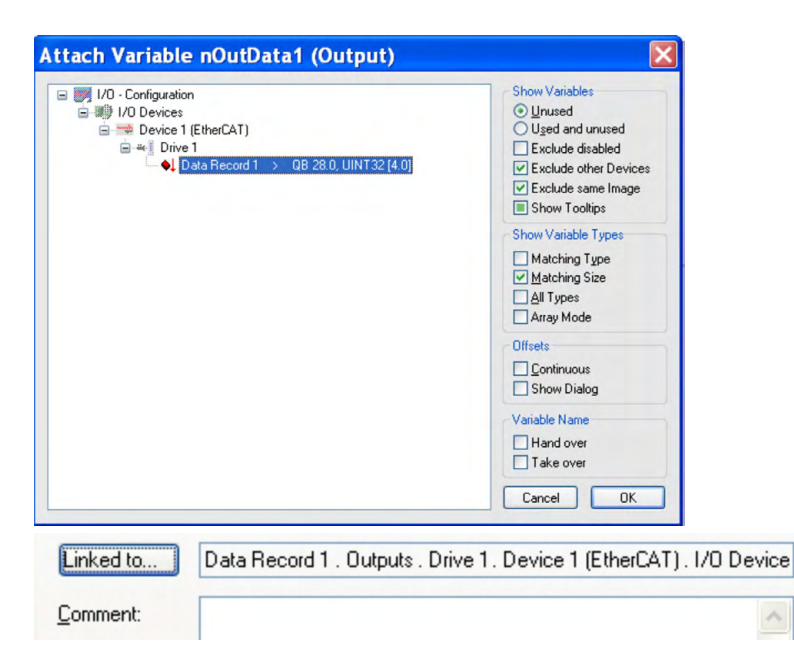

After doing this configuration the mapping can be activated as usual (see setup):

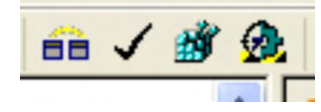

Now the NC-screen should show a position in the online window, which changes a bit in the last digits.

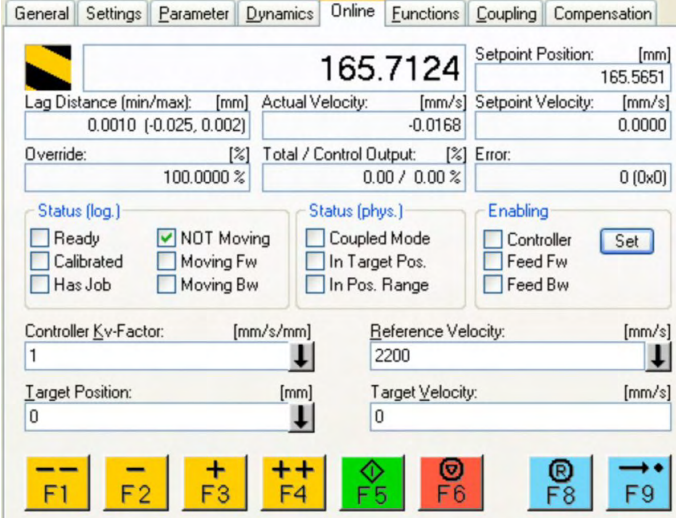

After enabling the power stage with the All-button, the drive can be moved via the jog-buttons or via the functions in the function menu.

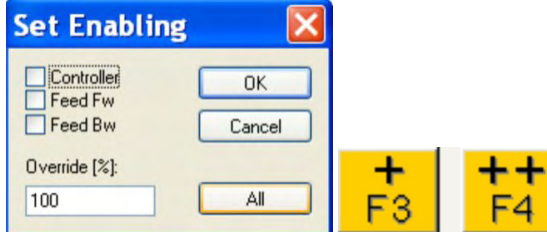

## <span id="page-26-0"></span>**4.7 Supported cyclical setpoint- and actual values**

The following cycle segmentation applies to cyclical setpoint- and actual values that are not processed in the bus cycle or when the field bus is in IDLE.

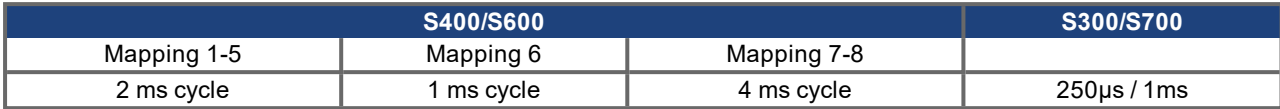

#### <span id="page-26-1"></span>**4.7.1 Supported cyclical setpoint values**

Abbreviation "Sub" means "Subindex".

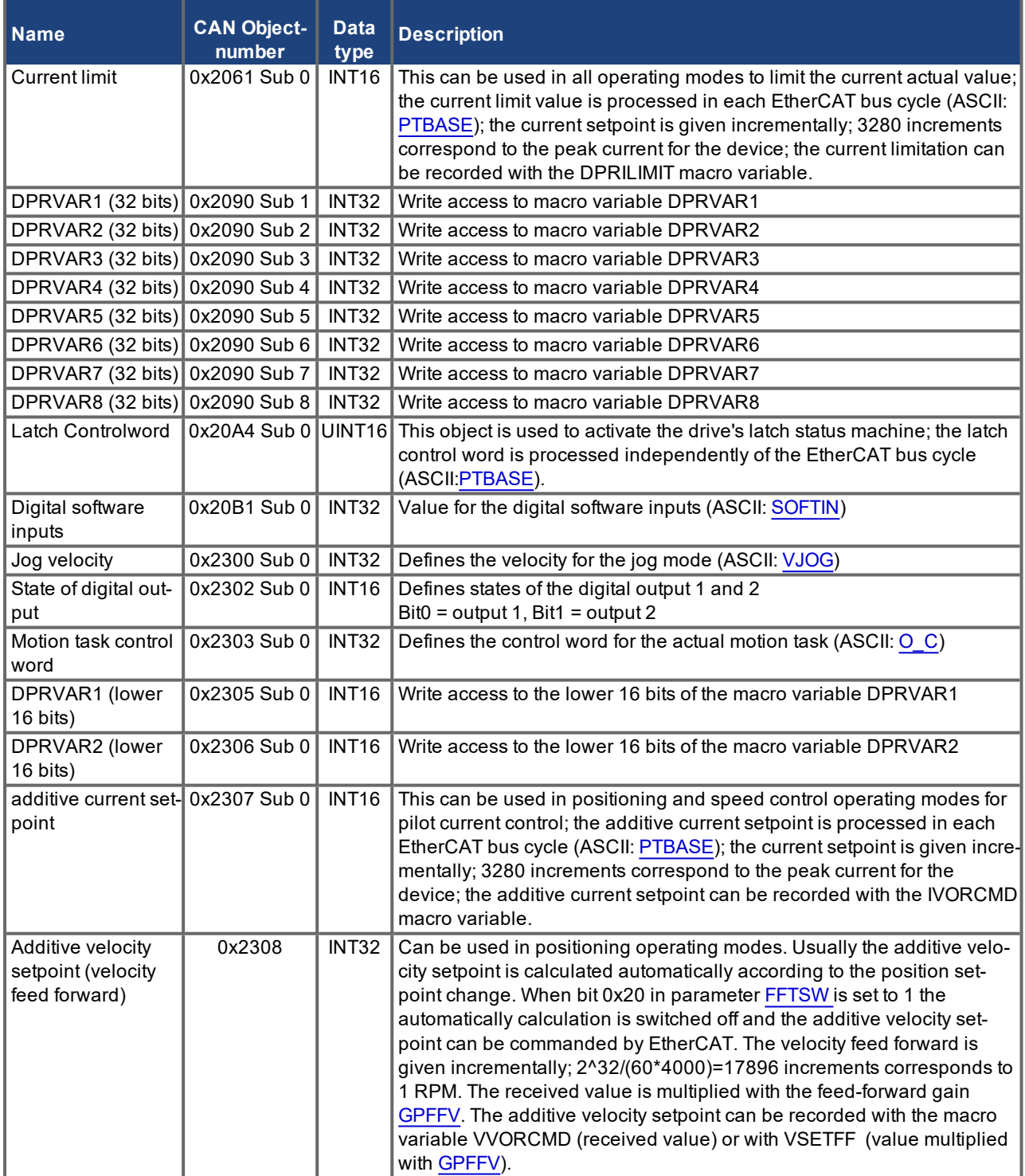

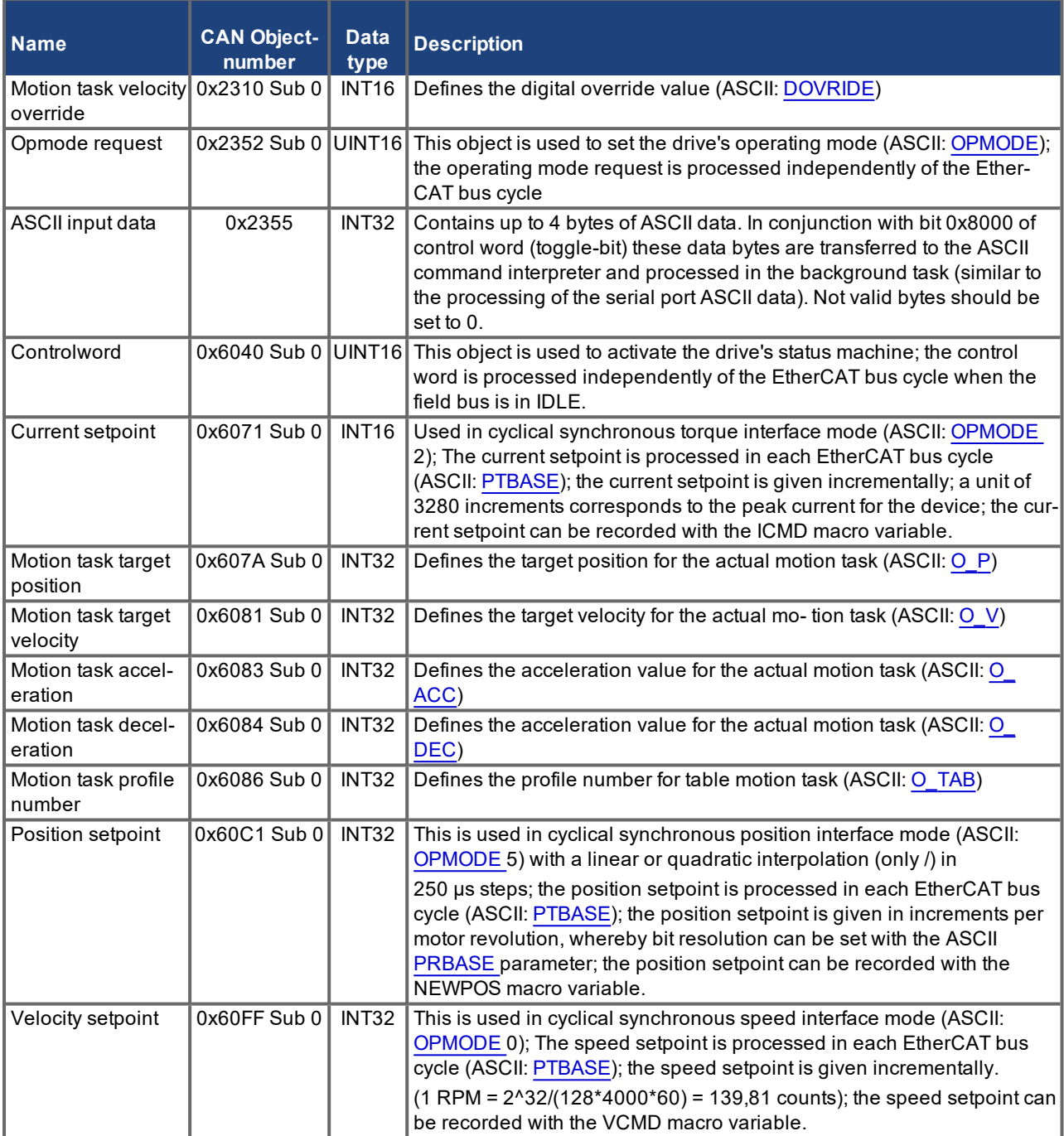

## <span id="page-28-0"></span>**4.7.2 Supported cyclical actual values**

Abbreviation "Sub" means "Subindex".

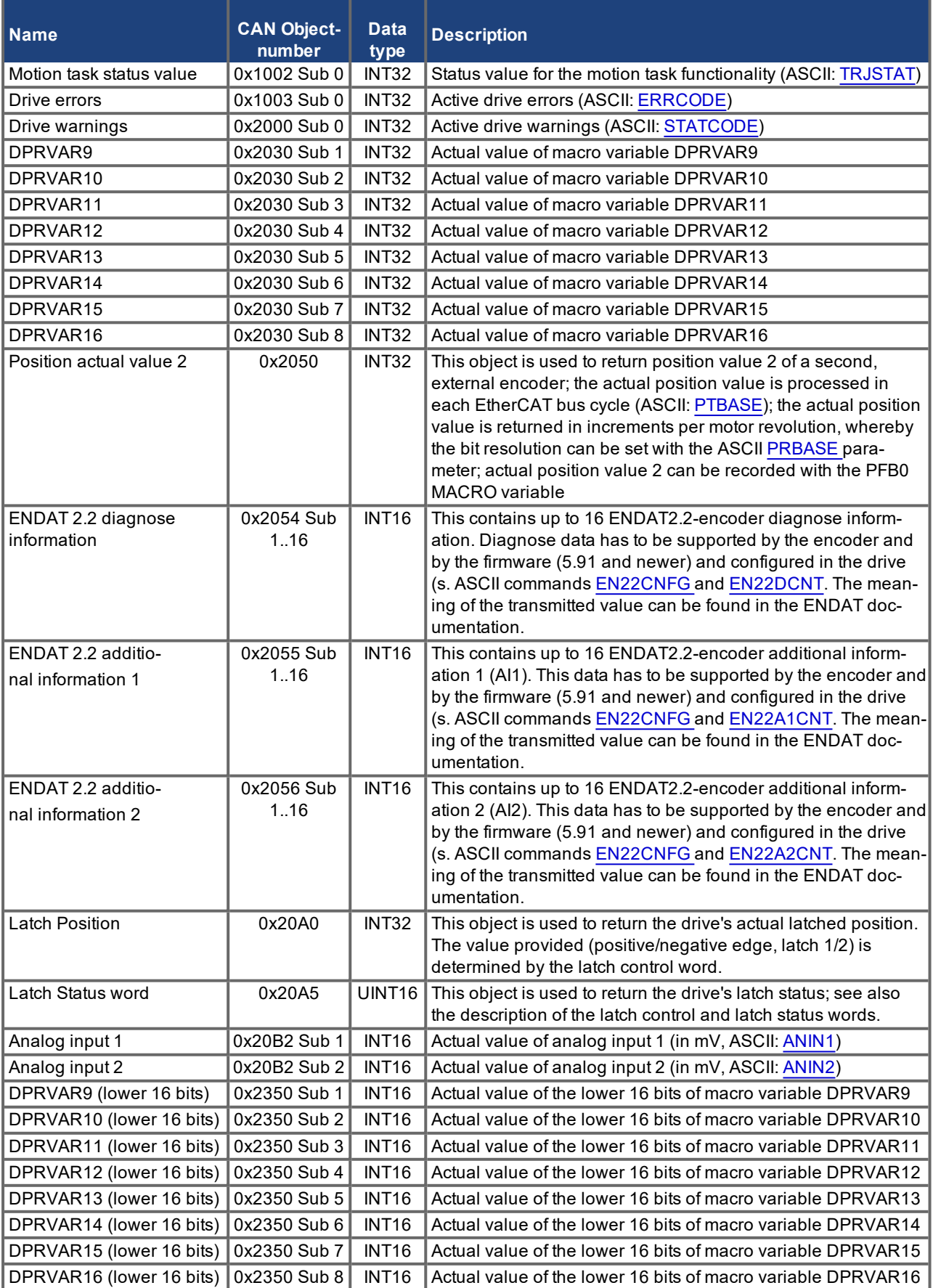

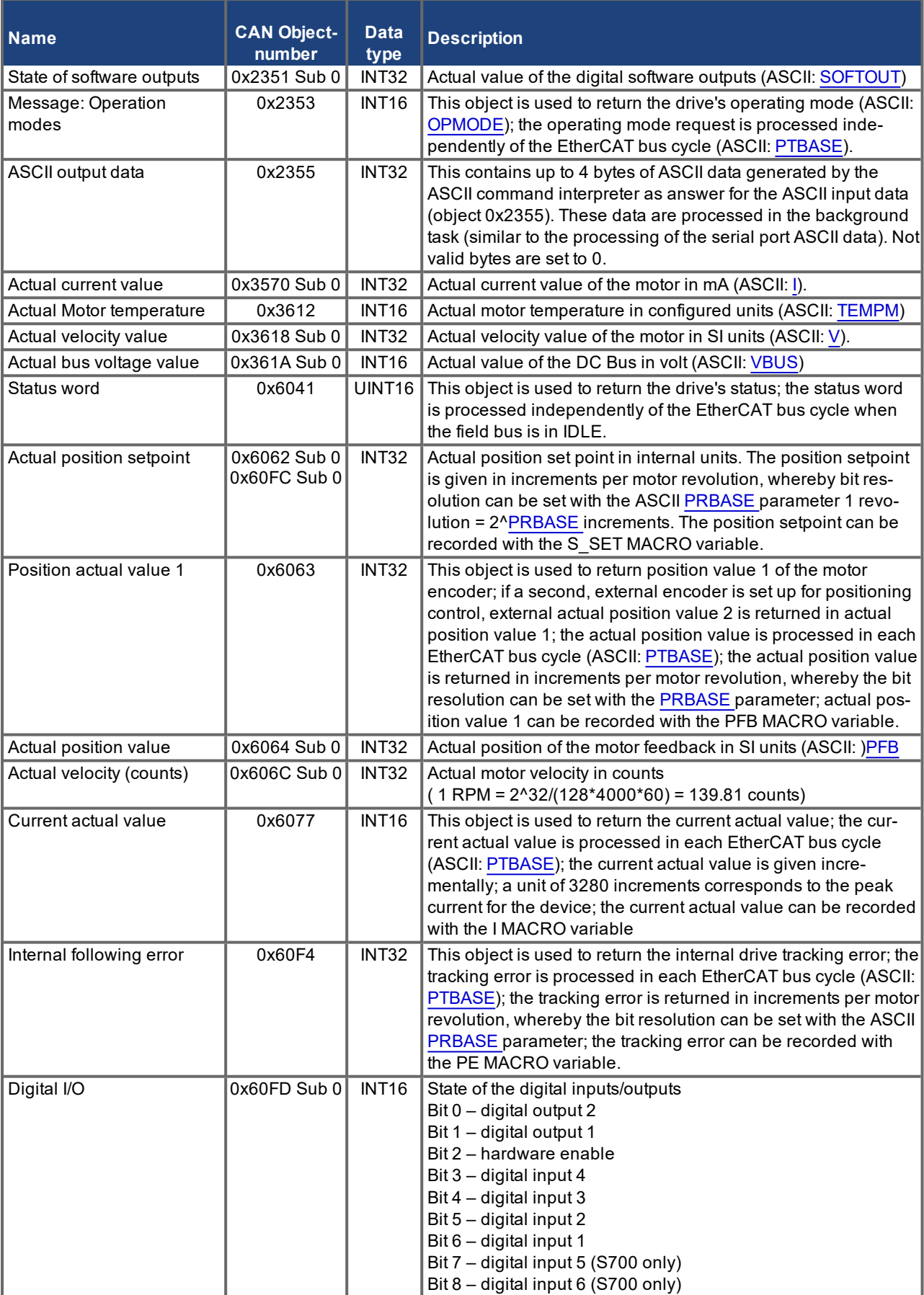

#### <span id="page-30-0"></span>**4.8 Supported operation modes**

The following values are used for selection and feedback operating modes:

- cyclic synchronous position mode 0x08 und 0xFA
- cyclic synchronous velocity mode 0x09 und 0xFE
- cyclic synchronous torque mode 0x0A und 0xFD
- homing mode 0x06 und 0xF9

Negative values correspond to manufacturer-specific settings in 6060.

#### <span id="page-30-1"></span>**4.9 Adjusting the EtherCAT cycle time**

The cycle time to be used in the servo amplifier for the cyclical setpoints and actual values can either be stored in the [PTBASE](http://wiki-kollmorgen.eu/wiki/DanMoBilder/file/s300700help/PTBASE.HTML) parameter in the amplifier or configured in the startup phase.

This takes place via SDO mailbox access  $(→ # 33)$  $(→ # 33)$  to CANopen objects 60C2 subindex 1 & 2. Subindex 2, known as the interpolation time index, defines the power of ten of the time value (e.g. -3 means 10-3 or milliseconds) while subindex 1, known as interpolation time units, gives the num- ber of units (e.g. 4 means 4 units).

If you wish to run a 2 ms cycle, this can be achieved by means of various combinations. For example,

 $Index = -3$ , Units  $= 2$  or

 $Index = -4$ , Units = 20 etc.

The [PTBASE](http://wiki-kollmorgen.eu/wiki/DanMoBilder/file/s300700help/PTBASE.HTML) parameter is counted in increments of 250 microseconds within the device. This means, for example, that 2 ms equates to a [PTBASE](http://wiki-kollmorgen.eu/wiki/DanMoBilder/file/s300700help/PTBASE.HTML) of 8.

## <span id="page-30-2"></span>**4.10 Recommended cycle times depending on mode of operation**

The minimum cycle time for the servo amplifier is largely dependent on the drive configuration (second actual position value encoder, latches). As far as possible, the drive's analog evaluations should be deactivated([ANOUT1=](http://wiki-kollmorgen.eu/wiki/DanMoBilder/file/s300700help/ANOUT1.HTML)0, [ANOUT2](http://wiki-kollmorgen.eu/wiki/DanMoBilder/file/s300700help/ANOUT2.HTML)=0, [ANCNFG=](http://wiki-kollmorgen.eu/wiki/DanMoBilder/file/s300700help/ANCNFG.HTML) -1).

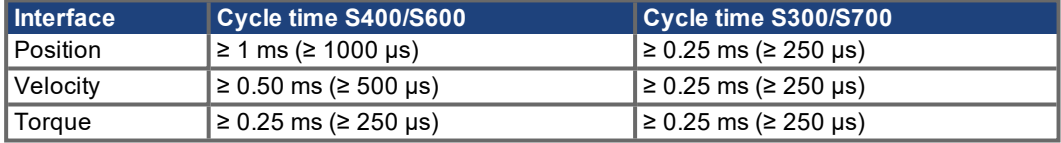

#### <span id="page-30-3"></span>**4.11 Synchronization based on cycle time**

On all Kollmorgen servo amplifiers, the internal PLL is able to even out an average deviation of up to 1000 ppm in the cycle time provided by the master. By way of an example, if the cycle time is set to 1 ms, the drive will still be able to synchronize with an average deviation of up to +/- 1µs in the cycle time from the master by using its internal PLL. Average deviation in the cycle time refers to the average length of all cycles.

Depending on the cycle time set, the servo amplifier will allow the following levels of jitter in the master cycle time without reporting a synchronization fault.

Cycle time  $\geq 1$ ms  $\rightarrow$  permissible jitter = 320µs Cycle time  $\leq 750 \mu s \rightarrow$  permissible jitter = 70 $\mu s$ 

On the second consecutive master interrupt beyond the allowed jitter level, the drive reports a F28 synchronization error, or warning n17. Synchronization monitoring can be switched off via the [SERCSET](http://wiki-kollmorgen.eu/wiki/DanMoBilder/file/s300700help/SERCSET.HTML) ASCII command, bits 17 and 18.

## <span id="page-31-0"></span>**4.12 Latch controlword and Latch statusword**

## **Latch Controlword (2 Byte)**

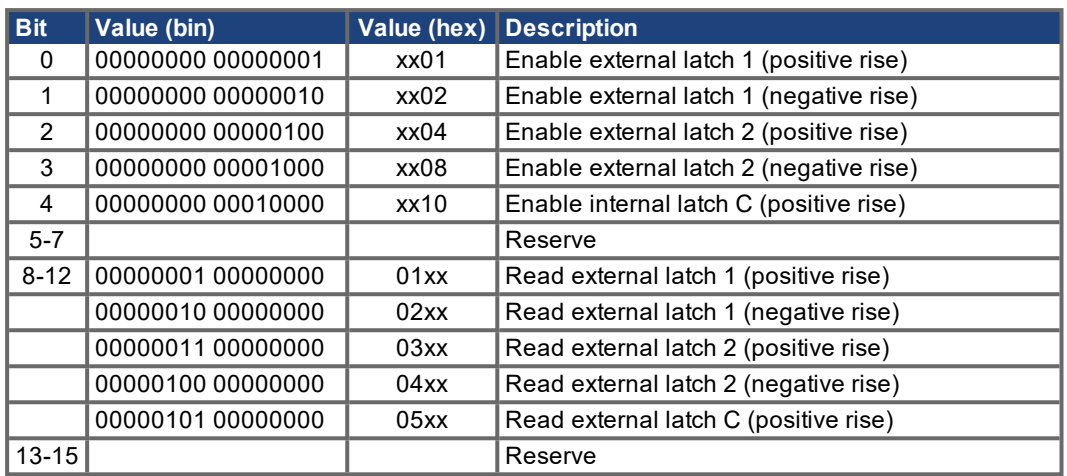

#### **Latch Statusword (2 Byte)**

![](_page_31_Picture_249.jpeg)

## <span id="page-32-0"></span>**4.13 Mailbox Handling**

With EtherCAT, acyclical data traffic (object channel or SDO channel) is called mailbox. This sys- tem is based around the master:

![](_page_32_Picture_102.jpeg)

The timing diagram illustrates the mailbox access process:

![](_page_32_Figure_5.jpeg)

![](_page_32_Picture_103.jpeg)

#### <span id="page-33-0"></span>**4.13.1 Mailbox Output**

An interrupt by the EtherCAT-interface with a Sync Manager 0 - Event starts a Mailbox Output Process. A 1 in the Mail Out Event-Bit of the AL Event register signalizes the servo amplifier, that the EtherCAT-interface wants to send a Mailbox message and that it has already stored the required data in the Mail Out Buffer. Now 16 Byte data are read by the servo amplifier with the IRQ process. The bytes are defined as follows:

![](_page_33_Picture_217.jpeg)

![](_page_33_Picture_218.jpeg)

The servo amplifier answers to ever telegram with an answer in the Mailbox Input buffer.

#### <span id="page-34-0"></span>**4.13.2 Mail Input**

The servo amplifier answers to ever CoE telegram with a 16 Byte answer telegram in the Mailbox Input buffer. The bytes are defined as follows:

![](_page_34_Picture_217.jpeg)

![](_page_34_Picture_218.jpeg)

#### <span id="page-35-0"></span>**4.13.3 Example: Mailbox access**

In the example below PDOs 0x1704 are mapped. (see Chapter 'Fixed PDO Mappings' ( $\rightarrow$  #21)). The master sents this Mailbox-Output message:

![](_page_35_Picture_256.jpeg)

The answer of the servo amplifier must be:

![](_page_35_Picture_257.jpeg)

# <span id="page-36-0"></span>**5 Index**

## **A**

![](_page_36_Picture_251.jpeg)

## **C**

![](_page_36_Picture_252.jpeg)

## **E**

![](_page_36_Picture_253.jpeg)

## **I**

![](_page_36_Picture_254.jpeg)

## **L**

![](_page_36_Picture_255.jpeg)

## **M**

![](_page_36_Picture_256.jpeg)

## **O**

```
Operation modes 31
```
## **P**

![](_page_36_Picture_257.jpeg)

## **S**

![](_page_36_Picture_258.jpeg)

# **T**

![](_page_36_Picture_259.jpeg)

## **Service**

We are committed to quality customer service. In order to serve in the most effective way, please contact your local sales representative for assistance.

If you are unaware of your local sales representative, please contact the Customer Support.

![](_page_37_Picture_3.jpeg)

 $_\boxdot$  Join the  $\underline{\text{Kollmorgen Developer Network}}$  $\underline{\text{Kollmorgen Developer Network}}$  $\underline{\text{Kollmorgen Developer Network}}$  for product support. Ask the community questions, search the knowledge base for answers, get downloads, and suggest improvements.

**Europe** KOLLMORGEN Internet: [www.kollmorgen.com/en-us](http://www.kollmorgen.com/en-us) E-Mail: [technik@kollmorgen.com](mailto:technik@kollmorgen.com) Tel.: +49 - 2102 - 9394 - 0 Fax: +49 - 2102 - 9394 - 3155

## **North America**

KOLLMORGEN Internet: [www.kollmorgen.com/en-us](http://www.kollmorgen.com/en-us) E-Mail: [support@kollmorgen.com](mailto:support@kollmorgen.com) Tel.: +1 - 540 - 633 - 3545 Fax: +1 - 540 - 639 - 4162

## **South America**

KOLLMORGEN Internet: [www.kollmorgen.com/pt-br](http://www.kollmorgen.com/pt-br) E-Mail: [contato@kollmorgen.com](mailto:contato@kollmorgen.com) Tel.: +55 - 11 - 4615-6300

## **Asia**

KOLLMORGEN Internet: [www.kollmorgen.cn](http://www.kollmorgen.cn/) E-Mail: [sales.china@kollmorgen.com](mailto:sales.china@kollmorgen.com) Tel: +86 - 400 668 2802 Fax: +86 - 21 6248 5367

![](_page_37_Picture_12.jpeg)

![](_page_37_Picture_13.jpeg)

![](_page_37_Picture_14.jpeg)

![](_page_37_Picture_15.jpeg)

## **KOLLMORGEN**

**Because Motion Matters™**